# <span id="page-0-0"></span>**Dell Studio XPS™ 435T/9000 Huoltokäsikirja**

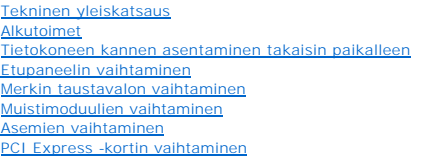

[Tuuletinten vaihtaminen](file:///C:/data/systems/435T/fi/SM/fan.htm#wp1184839) [Suorittimen asentaminen](file:///C:/data/systems/435T/fi/SM/cpu.htm#wp1185253) [Emolevyn asentaminen](file:///C:/data/systems/435T/fi/SM/sysboard.htm#wp1185801) [Pariston vaihtaminen](file:///C:/data/systems/435T/fi/SM/coinbatt.htm#wp1186672) [Virtalähteen asentaminen](file:///C:/data/systems/435T/fi/SM/power.htm#wp1186031) [Etukannen asentaminen](file:///C:/data/systems/435T/fi/SM/topcover.htm#wp1188605) [I/O-paneelin asentaminen](file:///C:/data/systems/435T/fi/SM/topio.htm#wp1185096) [Järjestelmän asennus](file:///C:/data/systems/435T/fi/SM/sys_setu.htm#wp1005451)

## **Huomautukset, varoitukset ja vaarat**

**HUOMAUTUS:** HUOMAUTUKSET ovat tärkeitä tietoja, joiden avulla voit käyttää tietokonetta entistä paremmin.

**VAROITUS: VAROITUS ovat varoituksia tilanteista, joissa laitteisto voi vahingoittua tai joissa voidaan menettää tietoja. Niissä kerrotaan myös, miten nämä tilanteet voidaan välttää.** 

**VAARA: VAARA kertovat tilanteista, joihin saattaa liittyä omaisuusvahinkojen, loukkaantumisen tai kuoleman vaara.** 

# **Tämän asiakirjan tiedot voivat muuttua ilman erillistä ilmoitusta. © 2009 Dell Inc. Kaikki oikeudet pidätetään.**

Näiden aineistojen kaikenlainen kopioiminen ilman Dell Inc:n kirjallista lupaa on jyrkästi kielletty.

Tässä tekstissä käytetyt tavaramerkit: *Dell, DELL-*logo ja *Studio XPS* ovat Dell Inc:n tavaramerkkejä. I*ntel* on Intel Corporationin rekisteröity tavaramerkki Yhdysvalloissa ja muissa<br>maissa. *Microsoft, Windows Windows* 

Muut tekstissä mahdollisesti käytetyt tavaramerkit ja tuotenimet viittaavat joko merkkien ja nimien haltijoihin tai näiden tuotteisiin. Dell Inc. kieltää omistusoikeuden muihin kuin<br>omiin tavaramerkkeihinsä ja tuotenimiins

#### **Malli: DCRM**

Heinäkuu 2009 Versio A01

### <span id="page-1-0"></span> **Merkin taustavalon vaihtaminen Dell Studio XPS™ 435T/9000 Huoltokäsikirja**

VAARA: Ennen kuin teet mitään toimia tietokoneen sisällä, lue tietokoneen mukana toimitetut turvallisuusohjeet. Lisää turvallisuusohjeita on<br>Regulatory Compliance -kotisivulla osoitteessa www.dell.com/regulatory\_compliance

- 1. Noudata kohdassa [Alkutoimet](file:///C:/data/systems/435T/fi/SM/before.htm#wp1180146) esitettyjä ohjeita.
- 2. Irrota tietokoneen kansi (katso kohtaa [Tietokoneen kannen asentaminen takaisin paikalleen](file:///C:/data/systems/435T/fi/SM/cover_re.htm#wp1188605))
- 3. Irrota etupaneeli (katso kohtaa [Etupaneelin vaihtaminen\)](file:///C:/data/systems/435T/fi/SM/front.htm#wp1187708).
- 4. Paina kielekkeet irti merkin taustavalosta ja nosta taustavalo irti etupaneelista.

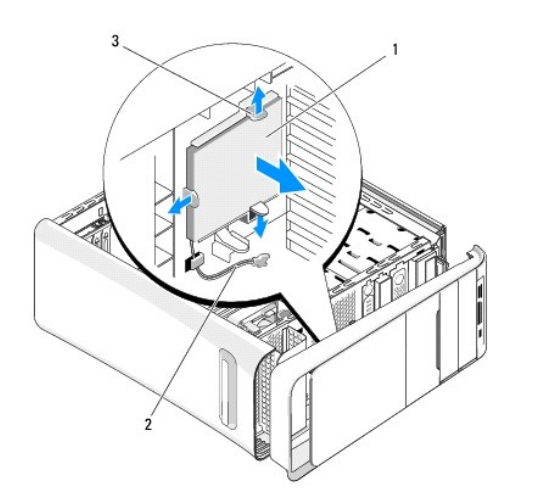

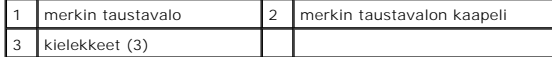

- 5. Kun asennat merkin taustavalon, kohdista sen reiät etupaneelin kohokkeiden kanssa.
- 6. Paina merkin taustavalo pohjaan siten, että se napsahtaa paikoilleen.
- 7. Kytke merkin taustavalon kaapeli.
- 8. Aseta etupaneeli takaisin paikalleen (katso kohtaa [Etupaneelin vaihtaminen](file:///C:/data/systems/435T/fi/SM/front.htm#wp1187708)).
- 9. Aseta tietokoneen kansi takaisin paikalleen (katso kohtaa [Tietokoneen kannen asentaminen takaisin paikalleen\)](file:///C:/data/systems/435T/fi/SM/cover_re.htm#wp1188605).

#### <span id="page-2-0"></span> **Alkutoimet**

**Dell Studio XPS™ 435T/9000 Huoltokäsikirja** 

- **O** Tekniset tiedot
- **O** Suositellut työkalut
- [Tietokoneen sammuttaminen](#page-2-3)
- **O** Turvallisuustiedot

Tässä luvussa kerrotaan tietokoneen osien irrottamisesta ja asentamisesta. Ellei muuta mainita, kussakin vaiheessa oletetaan, että seuraavat toimet on tehty:

- 1 Olet tehnyt kohdissa [Tietokoneen sammuttaminen](#page-2-3) ja [Turvallisuustiedot](#page-2-4) mainitut toimet.
- l Olet perehtynyt tietokoneen mukana toimitettuihin turvaohjeisiin*.*
- l Osa voidaan vaihtaa tai jos se on ostettu erikseen asentaa suorittamalla poistotoimet käänteisessä järjestyksessä.

### <span id="page-2-1"></span>**Tekniset tiedot**

Lisätietoja tietokoneen teknisistä ominaisuuksista on tietokoneen mukana toimitetussa *Asennusohjeessa* ja Dellin tukisivustossa **support.dell.com**.

# <span id="page-2-2"></span>**Suositellut työkalut**

Tämän asiakirjan menetelmät voivat vaatia seuraavia työkaluja:

- l Pieni tasapäinen ruuvitaltta
- l Pieni ristipääruuvitaltta
- l BIOS-päivitys-CD tai suoritettava BIOS-päivitysohjelma, joka on ladattu Dellin tukisivustolta osoitteesta **support.dell.com**

# <span id="page-2-3"></span>**Tietokoneen sammuttaminen**

- **VAROITUS: Vältä tietojen menetys tallentamalla ja sulkemalla kaikki avoimet tiedostot ja sulkemalla kaikki avoimet ohjelmat, ennen kuin sammutat tietokoneen.**
- 1. Tallenna ja sulje kaikki avoimet tiedostot ja sulje kaikki avoimet ohjelmat.
- 2. Napsauta Windows Vistan Käynnistä-painiketta <sup>1</sup>työpöydän vasemmassa alakulmassa napsauta Käynnistä-valikon oikeassa alakulmassa olevaa nuolta ja napsauta sitten **Sammuta**.
- 3. Tietokoneesta katkeaa virta, kun käyttöjärjestelmän sammutustoiminto on valmis.
- 4. Varmista, että tietokoneesta ja siihen liitetyistä laitteista on katkaistu virta. Jos tietokoneen ja sen oheislaitteiden virta ei katkennut automaattisesti käyttöjärjestelmän sammuttamisen yhteydessä, katkaise niistä virta nyt painamalla virtapainiketta noin 4 sekunnin ajan.

# <span id="page-2-4"></span>**Turvallisuustiedot**

Noudattamalla seuraavia turvallisuusohjeita voit suojata tietokoneesi ja työympäristösi vaurioilta sekä varmistaa oman turvallisuutesi.

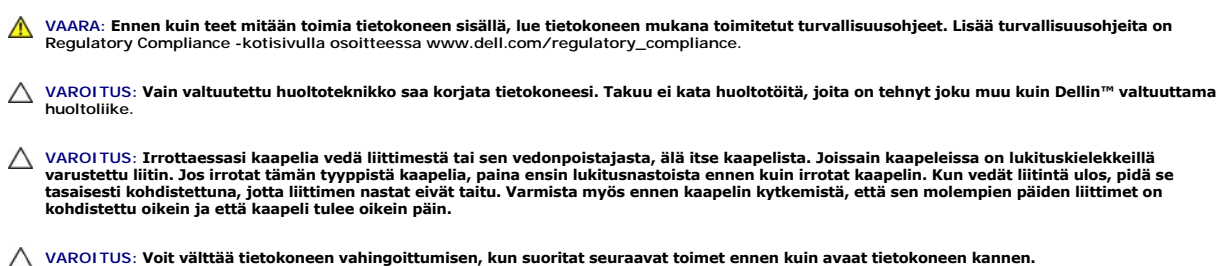

- 1. Varmista, että työtaso on tasainen ja puhdas, jotta tietokoneen kuori ei naarmuunnu.
- 2. Sammuta tietokone (katso kohtaa [Tietokoneen sammuttaminen\)](#page-2-3).
- **VAROITUS: Irrota verkkokaapeli irrottamalla ensin kaapeli tietokoneesta ja irrota sitten kaapeli verkkolaitteesta.**
- 3. Irrota kaikki puhelin- tai verkkokaapelit tietokoneesta.
- 4. Irrota tietokone ja kaikki siihen kiinnitetyt laitteet sähköpistorasiasta.
- 5. Maadoita emolevy pitämällä virtapainike alhaalla, kun järjestelmästä on katkaistu virta.
- VAROITUS: Maadoita itsesi koskettamalla rungon maalaamatonta metallipintaa, kuten tietokoneen takaosassa olevaa metallia, ennen kuin<br>kosketat mitään osaa tietokoneen sisällä. Kosketa työskennellessäsi maalaamatonta metalli

### <span id="page-4-0"></span> **PCI Express -kortin vaihtaminen Dell Studio XPS™ 435T/9000 Huoltokäsikirja**

[Tietokoneen kokoonpanoasetusten määritys PCI Express](#page-6-0) -kortin irrotuksen tai asennuksen jälkeen

VAARA: Ennen kuin teet mitään toimia tietokoneen sisällä, lue tietokoneen mukana toimitetut turvallisuusohjeet. Lisää turvallisuusohjeita on<br>Regulatory Compliance -kotisivulla osoitteessa www.dell.com/regulatory\_compliance

- 1. Kun irrotat PCI-kortin, poista PCI Express -kortin ohjaimen ja ohjelmiston asennus käyttöjärjestelmästä.
- 2. Noudata kohdassa [Alkutoimet](file:///C:/data/systems/435T/fi/SM/before.htm#wp1180146) esitettyjä ohjeita.
- 3. Irrota tietokoneen kansi (katso kohtaa [Tietokoneen kannen asentaminen takaisin paikalleen](file:///C:/data/systems/435T/fi/SM/cover_re.htm#wp1188605)).
- 4. Vedä ja nosta laajennuskortin kiinnike irti tietokoneesta. Irrota kaikki korttiin mahdollisesti kytketyt johdot.

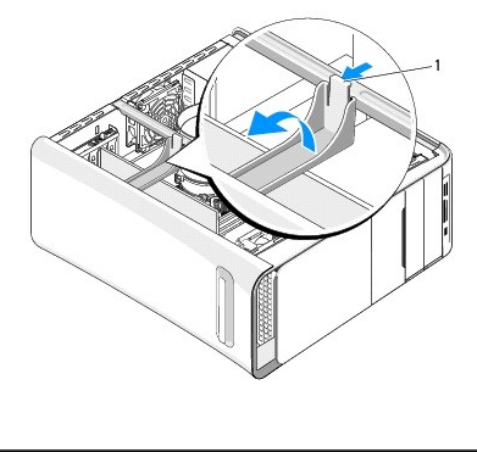

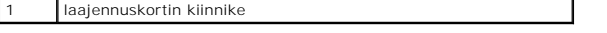

5. Paina kielekkeet PCI-tukikiinnikkeeseen ja paina kiinnikettä tietokoneen takaosaa kohden, kunnes se napsahtaa tietokoneen takaosassa oleviin loviin.

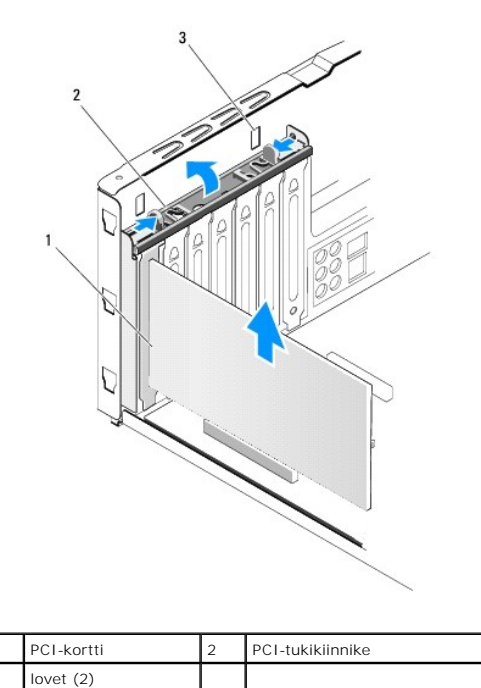

- 6. Tartu PCI-korttiin sen yläkulmista ja vedä kortti irti liittimestä.
- 7. Jos kortti on PCI Express x16 -kortti, työnnä kielekettä ja ota korttia kiinni kulmista. Nosta kortti liittimestään.

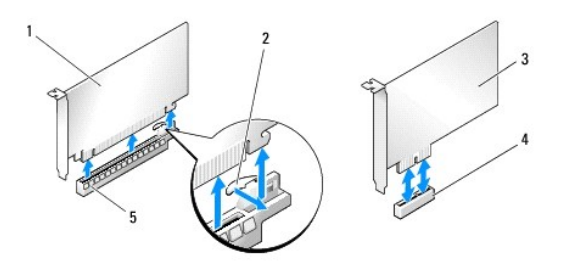

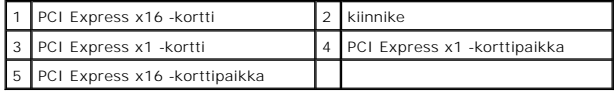

VAROI TUS: Korttipaikan suojuksen asentaminen tyhjiin korttipaikkoihin on välttämätöntä, jotta tietokone olisi FCC-säädösten mukainen. Lisäksi<br>suojukset estävät pölyä ja likaa pääsemästä tietokoneen sisään.

- 8. Jos et asenna uutta korttia, asenna tyhjään korttipaikan aukkoon suojus.
- 9. Valmistele korttipaikka irrottamalla korttipaikan suojus (tarpeen mukaan).
- 10. Valmistele kortti asennusta varten.

Katso määritys-, mukautus- ja sisäisten yhteyksien luomisohjeet kortin mukana toimitetuista asiakirjoista.

11. Kohdista kortti liittimeen.

**HUOMAUTUS:** Jos asennat PCI Express -kortin x16-liittimeen, varmista, että korttipaikka ja kiinnike ovat kohdakkain.

12. Aseta kortti liittimeen ja paina se tasaisen voimakkaasti alas paikalleen. Tarkista, että kortti on kokonaan kiinni korttipaikassa.

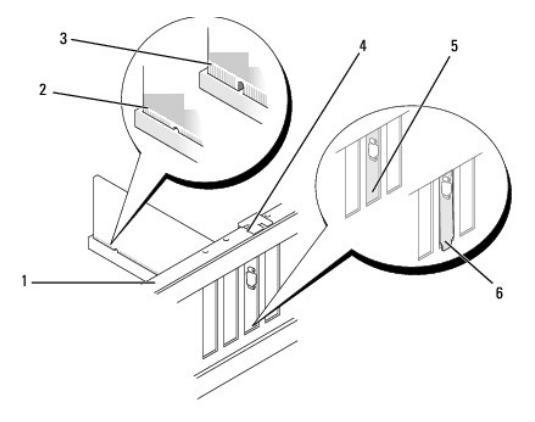

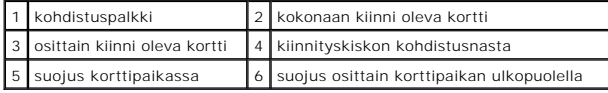

**VAROITUS: Älä ohjaa korttien kaapeleita korttien ylitse tai taitse. Korttien ylitse ohjatut kaapelit saattavat estää tietokoneen kannen sulkemisen tai vahingoittaa laitteistoa.**

13. Liitä kaikki korttiin tarvittavat kaapelit.

Kortin oppaassa on lisätietoja kortin kaapeliliitännöistä.

<span id="page-6-1"></span>14. Paina PCI-tukikiinnikkeen kielekkeitä siten, että se napsahtaa korttipaikan suojukseen.

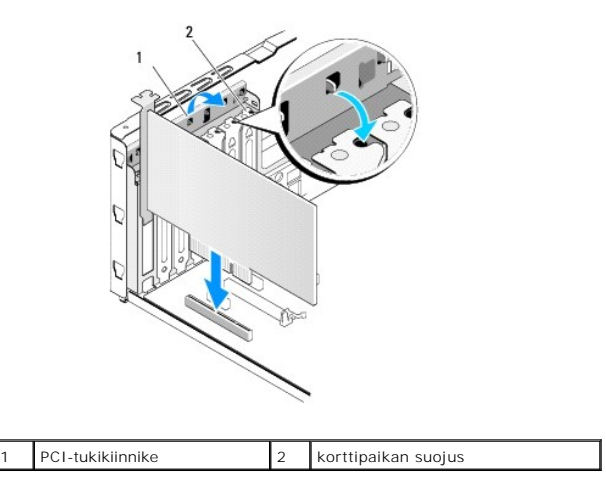

- 15. Paina kielekkeitä ja työnnä laajennuskortin kiinnikettä siten, että se napsahtaa paikoilleen.
- 16. Aseta tietokoneen kansi takaisin paikalleen (katso kohtaa [Tietokoneen kannen asentaminen takaisin paikalleen\)](file:///C:/data/systems/435T/fi/SM/cover_re.htm#wp1188605).
- 17. Liitä tietokone ja oheislaitteet pistorasiaan ja kytke niihin virta.
- 18. Kun haluat viedä asennustoimet loppuun, katso [Tietokoneen kokoonpanoasetusten määritys PCI Express](#page-6-0) -kortin irrotuksen tai asennuksen jälkeen.

# <span id="page-6-0"></span>**Tietokoneen kokoonpanoasetusten määritys PCI Express -kortin irrotuksen tai asennuksen jälkeen**

**HUOMAUTUS:** Lisätietoja liittimien sijainnista on *Asennusohjeessa.* Lisätietoja kortin ohjainten ja ohjelmiston asentamisesta on kortin mukana toimitetussa oppaassa.

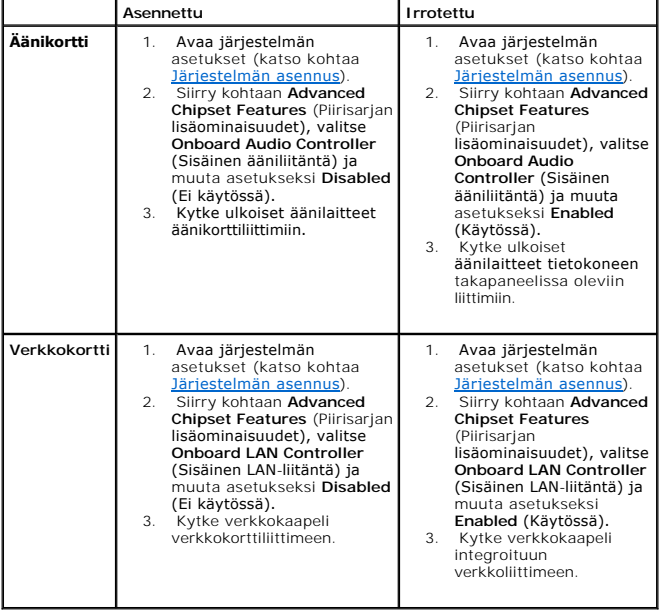

### <span id="page-8-0"></span> **Pariston vaihtaminen Dell Studio XPS™ 435T/9000 Huoltokäsikirja**

- VAARA: Ennen kuin teet mitään toimia tietokoneen sisällä, lue tietokoneen mukana toimitetut turvallisuusohjeet. Lisää turvallisuusohjeita on<br>Regulatory Compliance -kotisivulla osoitteessa www.dell.com/regulatory\_compliance
- **VAARA: Väärin asennettu uusi paristo voi räjähtää. Vaihda paristo vain valmistajan suosittelemaan samanlaiseen tai vastaavanlaiseen paristoon. Hävitä käytetyt paristot valmistajan ohjeiden mukaisesti.**
- <span id="page-8-2"></span>1. [Kirjaa muistiin kaikki järjestelmän asetuksissa näyttöön tulevat asetukset \(katso Järjestelmän asennus](#page-8-1)), jotta voit palauttaa oikeat asetukset vaiheessa 10.
- 2. Noudata kohdassa [Alkutoimet](file:///C:/data/systems/435T/fi/SM/before.htm#wp1180146) esitettyjä ohjeita.
- 3. Irrota tietokoneen kansi (katso kohtaa [Tietokoneen kannen asentaminen takaisin paikalleen](file:///C:/data/systems/435T/fi/SM/cover_re.htm#wp1188605))
- 4. Paikanna paristopaikka (katso kohtaa **Emolevyn osat**).
- VAROITUS: Jos irrotat pariston paikastaan tylpän esineen avulla, varo koskettamatta emolevyä esineellä. Varmista ennen pariston irrottamista,<br>että esine on pariston ja liitännän välissä. Muutoin saatat vahingossa irrottaa

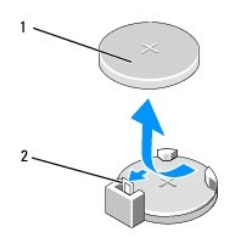

#### 1 paristo (positiivinen puoli) 2 pariston vapautusvipu

- 5. Vedä pariston vapautusvipua varovasti poispäin paristosta, niin paristo ponnahtaa ulos.
- 6. Irrota paristo järjestelmästä ja hävitä se asianmukaisesti.
- 7. Aseta uusi paristo liitäntään pluspuoli ylöspäin ja napsauta se paikalleen.

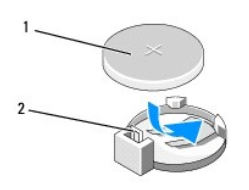

#### 1 paristo (positiivinen puoli) 2 pariston vapautusvipu

- 8. Aseta tietokoneen kansi takaisin paikalleen (katso kohtaa [Tietokoneen kannen asentaminen takaisin paikalleen\)](file:///C:/data/systems/435T/fi/SM/cover_re.htm#wp1188605).
- 9. Liitä tietokone ja oheislaitteet pistorasiaan ja kytke niihin virta.
- <span id="page-8-1"></span>10. Avaa järjestelmän asetukset (katso kohtaa lärjestelmän asennus) ja palauta asetukset, jotka kirjasit muistiin kohdassa [vaiheessa 1.](#page-8-2)

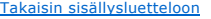

## <span id="page-9-0"></span> **Tietokoneen kannen asentaminen takaisin paikalleen Dell Studio XPS™ 435T/9000 Huoltokäsikirja**

- VAARA: Ennen kuin teet mitään toimia tietokoneen sisällä, lue tietokoneen mukana toimitetut turvallisuusohjeet. Lisää turvallisuusohjeita on<br>Regulatory Compliance -kotisivulla osoitteessa www.dell.com/regulatory\_compliance
- **VAARA: Suojaudu sähköiskuilta, pyörivän tuulettimen aiheuttamilta haavoilta ja muilta odottamattomilta vammoilta irrottamalla tietokone aina pistorasiasta, ennen kuin avaat sen kotelon.**
- **VAROITUS: Varmista, että pöydällä on kannen avaamiseksi riittävästi tilaa, eli vähintään 30 senttiä (1 jalka).**
- 1. Noudata kohdassa [Alkutoimet](file:///C:/data/systems/435T/fi/SM/before.htm#wp1180146) esitettyjä ohjeita.
- 2. Aseta tietokone kyljelleen niin, että sen kansi on ylöspäin.
- 3. Avaa riippulukko, jos sellainen on käytössä.
- 4. Irrota kaksi ruuvia, joilla kansi on kiinnitetty.

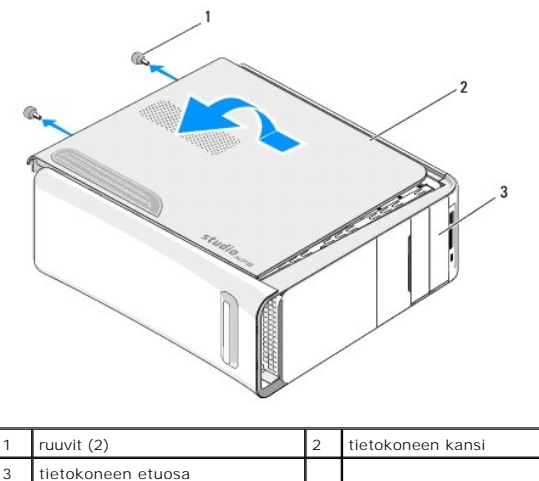

- 5. Liu'uta kantta tietokoneen takaosaa kohti ja nosta kansi irti tietokoneesta.
- 6. Aseta tietokoneen kansi sivuun turvalliseen paikkaan.
- 7. Aseta tietokoneen kansi takaisin paikalleen samalla tavalla kuin irrotitkin sen, mutta päinvastaisessa järjestyksessä.

<span id="page-10-0"></span>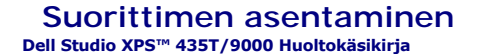

- VAARA: Ennen kuin teet mitään toimia tietokoneen sisällä, lue tietokoneen mukana toimitetut turvallisuusohjeet. Lisää turvallisuusohjeita on<br>Regulatory Compliance -kotisivulla osoitteessa www.dell.com/regulatory\_compliance
- VAROI TUS: Alä tee seuraavia vaiheita, ellet ole aikaisemmin irrottanut ja vaihtanut laitteiden osia. Näiden vaiheiden tekeminen väärin voi<br>vahingoittaa emolevyä. Jos haluat pyytää teknistä apua, perehdy Asennusohjeeseen.
- 1. Noudata kohdassa [Alkutoimet](file:///C:/data/systems/435T/fi/SM/before.htm#wp1180146) esitettyjä ohjeita.
- 2. Irrota tietokoneen kansi (katso kohtaa [Tietokoneen kannen asentaminen takaisin paikalleen](file:///C:/data/systems/435T/fi/SM/cover_re.htm#wp1188605)).
- VAARA: Muovisuojuksesta huolimatta suorittimen tuuletin ja jäähdytyselementti voivat kuumentua voimakkaasti normaalin käytön aikana. Anna<br>jäähdytyselementin jäähtyä riittävästi, ennen kuin kosketat sitä.
- 3. Irrota virtakaapelit emolevyssä olevista suorittimen virtaliittimestä (PWR2) ja verkkovirtaliittimestä (PWR1) (katso kohtaa [Emolevyn osat\)](file:///C:/data/systems/435T/fi/SM/techov.htm#wp1210162).
- 4. Irrota suoritintuuletin ja jäähdytyselementti tietokoneesta (katso kohtaa [Suorittimen tuulettimen ja jäähdytyselementin vaihtaminen](file:///C:/data/systems/435T/fi/SM/fan.htm#wp1190217)).

**HUOMAUTUS:** Käytä alkuperäistä jäähdytyselementtiä vaihtaessasi suoritinta, ellei uutta suoritinta varten tarvita uutta jäähdytyselementtiä.

- 5. Paina vapautusvipua alas- ja ulospäin, jotta se irtoaa kiinnityskielekkeestään.
- 6. Avaa suorittimen kansi.

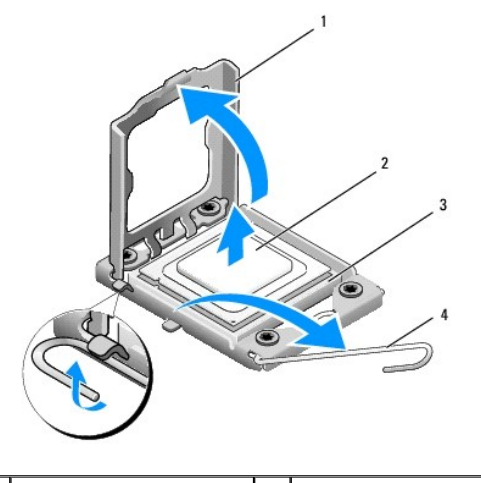

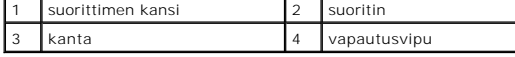

7. Irrota suoritin nostamalla se pois kannasta ja aseta se sivuun turvalliseen paikkaan.

Jätä vapautussalpa auki, jotta kanta on valmis uutta suoritinta varten.

#### **VAROITUS: Älä kosketa kannan sisäpuolella olevia nastoja tai pudota nastojen päälle mitään esineitä, kun irrotat tai vaihdat suorittimen.**

- **VAROITUS: Maadoita itsesi koskettamalla maalaamatonta metallipintaa tietokoneen taustapuolella.**
- 8. Poista uusi suoritin pakkauksesta. Älä kosketa suorittimen alapuolta.

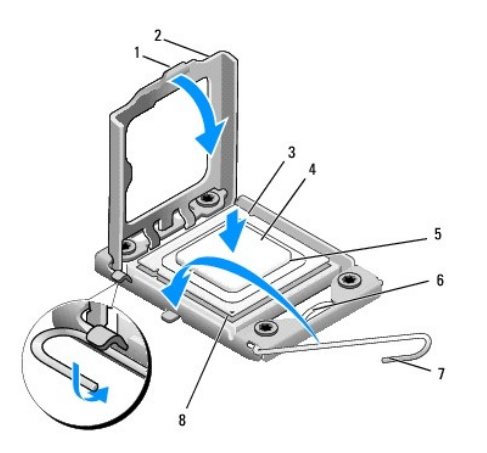

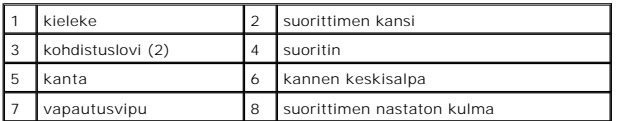

9. Jos kannan vapautusvipu ei ole kokonaan auki, avaa se kokonaan.

#### **VAROITUS: Suoritin on asetettava kantaan oikein. Muutoin suoritin ja tietokone voivat vahingoittua pysyvästi, kun tietokone käynnistetään.**

VAROITUS: Kannan nastat ovat herkkiä. Varmista vikojen välttämiseksi, että suoritin on kohdistettu oikein kantaan, äläkä käytä liikaa voimaa,<br>kun vaihdat suorittimen. Älä kosketa tai taivuta emolevyn nastoja.

- 10. Kohdista suorittimen etu- ja taustapuolen kohdistuslovet kannan vastaaviin kohtiin.
- 11. Kohdista suorittimen nasta 1 -kulma kannan nasta 1 -kulmaan.

**VAROITUS: Varmista vikojen välttämiseksi, että suoritin on kohdistettu oikein kantaan, äläkä käytä liikaa voimaa, kun asennat suorittimen.**

12. Aseta suoritin kevyesti kantaan ja varmista, että suoritin on kannassa oikeassa asennossa.

13. Kun suoritin on paikallaan kannassa, sulje suorittimen kansi.

**HUOMAUTUS:** Tarkista, että suorittimen kannen kieleke on kannen keskisalvan alapuolella kannassa.

- 14. Käännä kannan vapautussalpa takaisin kantaa kohti ja kiinnitä suoritin napsauttamalla salpa kiinni.
- 15. Pyyhi piitahna jäähdytyselementin pohjasta.
- **VAROITUS: Lisää uutta piitahnaa. Uusi piitahna on keskeisen tärkeää riittävän lämpösidoksen muodostumiseksi. Se takaa suorittimen optimaalisen suorituskyvyn.**
- 16. Levitä uutta piitahnaa suorittimen yläosaan.
- 17. Aseta suorittimen tuuletin ja jäähdytyselementti takaisin paikoilleen (katso kohtaa [Suorittimen tuulettimen ja jäähdytyselementin vaihtaminen](file:///C:/data/systems/435T/fi/SM/fan.htm#wp1190217)).
- **VAROITUS: Varmista, että suoritintuuletin ja jäähdytyselementti on asennettu oikein ja tukevasti.**
- 18. Liitä virtakaapelit emolevyssä oleviin suorittimen virtaliittimeen (PWR2) ja verkkovirtaliittimeen (PWR1) (katso kohtaa [Emolevyn osat\)](file:///C:/data/systems/435T/fi/SM/techov.htm#wp1210162).
- 19. Aseta tietokoneen kansi takaisin paikalleen (katso kohtaa [Tietokoneen kannen asentaminen takaisin paikalleen\)](file:///C:/data/systems/435T/fi/SM/cover_re.htm#wp1188605).
- 20. Liitä tietokone ja oheislaitteet pistorasiaan ja kytke niihin virta.

#### <span id="page-13-0"></span> **Asemien vaihtaminen Dell Studio XPS™ 435T/9000 Huoltokäsikirja**

- **O** Kiintolevyn asentaminen
- O Optisen aseman asentaminen
- [Muistikortinlukijan vaihtaminen](#page-15-0)
- **O** FlexDockin vaihtaminen
- **FlexDock-aseman suojalevyn asentaminen**
- [Metallitäytteen asentaminen](#page-18-0)

VAARA: Ennen kuin teet mitään toimia tietokoneen sisällä, lue tietokoneen mukana toimitetut turvallisuusohjeet. Lisää turvallisuusohjeita on<br>Regulatory Compliance -kotisivulla osoitteessa www.dell.com/regulatory\_compliance

**HUOMAUTUS:** Emolevy ei tue IDE-laitteita.

**HUOMAUTUS:** 3,5 tuuman FlexDock ei ole vaihdettavissa kiintolevyn kelkan kanssa.

# <span id="page-13-1"></span>**Kiintolevyn asentaminen**

**VAROITUS: Jos vaihdat kiintolevyn, jonka tietoja haluat säilyttää, varmuuskopioi tiedostot ennen tämän toimenpiteen aloittamista.**

1. Noudata kohdassa [Alkutoimet](file:///C:/data/systems/435T/fi/SM/before.htm#wp1180146) esitettyjä ohjeita.

- 2. Irrota tietokoneen kansi (katso kohtaa [Tietokoneen kannen asentaminen takaisin paikalleen](file:///C:/data/systems/435T/fi/SM/cover_re.htm#wp1188605)).
- 3. Irrota virta- ja datakaapelit kiintolevystä.

**HUOMAUTUS:** Jos et tällä kertaa vaihda kiintolevyä, irrota datakaapelin toinen pää emolevystä ja aseta se sivuun. Voit käyttää datakaapelia myöhemmin kiintolevyn asentamisessa.

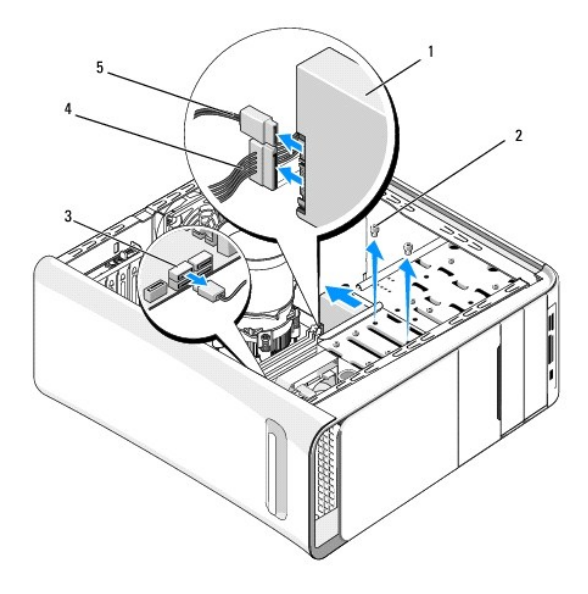

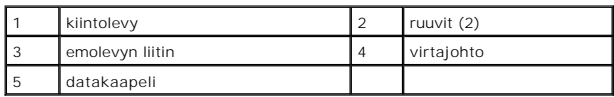

4. Irrota kiintolevy rungosta irrottamalla kaksi ruuvia.

**VAROITUS: Varo naarmuttamasta kiintolevyn piirilevyä, kun irrotat tai vaihdat kiintolevyn.**

- 5. Liu'uta asemaa tietokoneen takaosaa kohti.
- 6. Jos vaihdat kiintolevyn, tarkista kiintolevyn oppaasta, että levy sopii tietokoneen kokoonpanoon.
- 7. Liu'uta kiintolevy kiintolevypaikkaan.
- 8. Kohdista kiintolevyssä olevat kaksi ruuvinreikää kiintolevypaikassa olevien ruuvinreikien kanssa.
- 9. Kiinnitä kiintolevy runkoon ruuvaamalla kaksi ruuvia takaisin paikalleen.
- 10. Liitä virtajohto ja datakaapelit kiintolevyyn.
- 11. Varmista, että kaikki kaapelit on liitetty oikein ja tiukasti.
- 12. Aseta tietokoneen kansi takaisin paikalleen (katso kohtaa [Tietokoneen kannen asentaminen takaisin paikalleen\)](file:///C:/data/systems/435T/fi/SM/cover_re.htm#wp1188605).
- 13. Liitä tietokone ja oheislaitteet pistorasiaan ja kytke niihin virta.

# <span id="page-14-0"></span>**Optisen aseman asentaminen**

- 1. Noudata kohdassa [Alkutoimet](file:///C:/data/systems/435T/fi/SM/before.htm#wp1180146) esitettyjä ohjeita.
- 2. Irrota tietokoneen kansi (katso kohtaa [Tietokoneen kannen asentaminen takaisin paikalleen](file:///C:/data/systems/435T/fi/SM/cover_re.htm#wp1188605)).
- 3. Irrota etupaneeli (katso kohtaa [Etupaneelin vaihtaminen\)](file:///C:/data/systems/435T/fi/SM/front.htm#wp1187708).
- 4. Irrota virta- ja datakaapelit optisesta asemasta.

**HUOMAUTUS**: Jos olet poistamassa tietokoneen ainoan optisen aseman etkä vaihda sen tilalle heti uutta, irrota datakaapeli emolevystä ja aseta<br><sub>Se Sivuun.</sub>

- 5. Irrota optinen asema rungosta irrottamalla kaksi ruuvia.
- 6. Työnnä ja liu'uta optinen asema irti tietokoneen etuosasta.

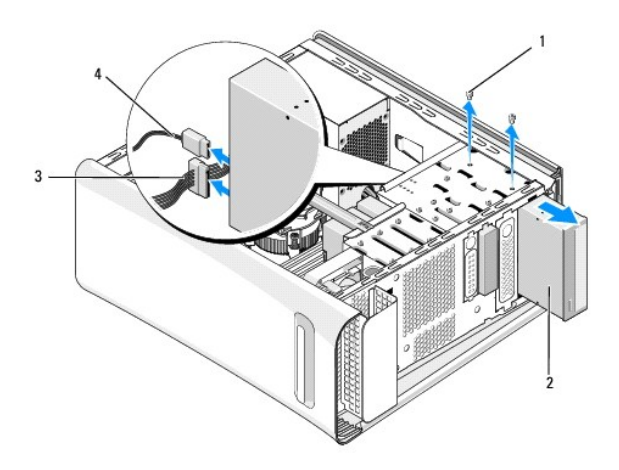

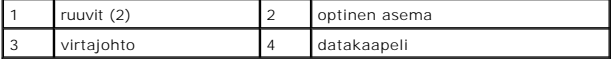

- 7. Jos et vaihda asemaa:
	- a. Aseta asemapaneeli takaisin paikalleen (katso kohtaa **[Metallitäytteen asentaminen](#page-18-0))**.
	- b. Siirry [vaiheeseen 13](#page-15-1).
- 8. Jos vaihdat tai asennat optisen aseman, irrota vanhan optisen aseman ruuvi ja kiinnitä se uuteen asemaan.

<span id="page-15-2"></span>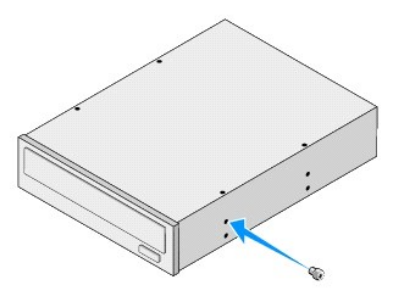

- 9. Aseta optinen asema koteloon ja liu'uta se paikoilleen.
- 10. Kohdista optisessa asemassa olevat ruuvinreiät optisen asemapaikan ruuvinreikien kanssa.
- 11. Kiinnitä optinen asema runkoon kahdella ruuvilla.
- 12. Liitä virtajohto ja datakaapelit optiseen asemaan.
- <span id="page-15-1"></span>13. Asenna etupaneeli takaisin (katso kohtaa [Etupaneelin vaihtaminen](file:///C:/data/systems/435T/fi/SM/front.htm#wp1187708)).
- 14. Aseta tietokoneen kansi takaisin paikalleen (katso kohtaa [Tietokoneen kannen asentaminen takaisin paikalleen\)](file:///C:/data/systems/435T/fi/SM/cover_re.htm#wp1188605).
- 15. Liitä tietokone ja oheislaitteet pistorasiaan ja kytke niihin virta.

**HUOMAUTUS:** Jos asensit uuden aseman, katso aseman mukana toimitetusta oppaasta ohjeet aseman käyttämiseen mahdollisesti vaadittavien ohjelmistojen asentamisesta.

# <span id="page-15-0"></span>**Muistikortinlukijan vaihtaminen**

- 1. Noudata kohdassa [Alkutoimet](file:///C:/data/systems/435T/fi/SM/before.htm#wp1180146) esitettyjä ohjeita.
- 2. Irrota tietokoneen kansi (katso kohtaa [Tietokoneen kannen asentaminen takaisin paikalleen](file:///C:/data/systems/435T/fi/SM/cover_re.htm#wp1188605)).
- 3. Irrota etupaneeli (katso kohtaa [Etupaneelin vaihtaminen\)](file:///C:/data/systems/435T/fi/SM/front.htm#wp1187708).
- 4. Irrota ruuvi, jolla mediakortinlukija on kiinnitetty koteloon.
- 5. Työnnä ja liu'uta mediakortinlukija irti tietokoneen etuosasta.
- 6. Irrota virtajohto ja datakaapeli muistikortinlukijan takaa.

**HUOMAUTUS:** Jos olet irrottamassa mediakortin lukijaa etkä vaihda sen tilalle heti uutta, irrota datakaapeli emolevystä ja aseta se sivuun.

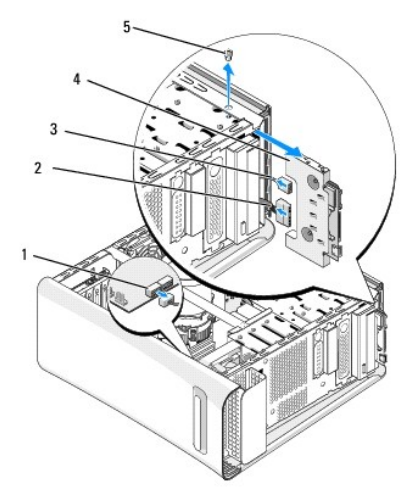

<span id="page-16-2"></span>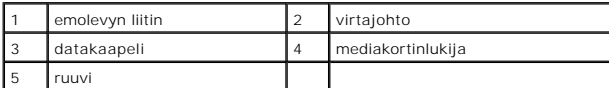

- 7. Jos et asenna mediakortinlukijaa, siirry [vaiheeseen 12](#page-16-1).
- 8. Jos vaihdat tai asennat mediakortinlukijan, liu'uta se paikoilleen.
- 9. Kohdista mediakortinlukijassa oleva ruuvinreikä kotelon ruuvinreiän kanssa.
- 10. Kiinnitä ruuvi, jolla mediakortinlukija on kiinnitetty koteloon.
- 11. Kytke virta- ja datakaapelit mediakortinlukijaan.
- <span id="page-16-1"></span>12. Asenna etupaneeli takaisin (katso kohtaa [Etupaneelin vaihtaminen](file:///C:/data/systems/435T/fi/SM/front.htm#wp1187708)).
- 13. Aseta tietokoneen kansi takaisin paikalleen (katso kohtaa [Tietokoneen kannen asentaminen takaisin paikalleen\)](file:///C:/data/systems/435T/fi/SM/cover_re.htm#wp1188605).
- 14. Liitä tietokone ja oheislaitteet pistorasiaan ja kytke niihin virta.

# <span id="page-16-0"></span>**FlexDockin vaihtaminen**

- 1. Noudata kohdassa **Alkutoimet** esitettyjä ohjeita.
- 2. Irrota tietokoneen kansi (katso kohtaa [Tietokoneen kannen asentaminen takaisin paikalleen](file:///C:/data/systems/435T/fi/SM/cover_re.htm#wp1188605)).
- 3. Irrota etupaneeli (katso kohtaa [Etupaneelin vaihtaminen\)](file:///C:/data/systems/435T/fi/SM/front.htm#wp1187708).
- 4. Irrota kaksi ruuvia, joilla FlexDock on kiinnitetty.
- 5. Irrota virtakaapeli FlexDockin virtaliitännästä.
- 6. Irrota FlexDock USB -kaapeli emolevyn liitännästä (JUSB4 tai JUSB5) (katso kohtaa [Emolevyn osat](file:///C:/data/systems/435T/fi/SM/techov.htm#wp1210162)).
- 7. Liu'uta FlexDock ulos tietokoneen etuosan kautta.
	- **HUOMAUTUS:** Jos et tällä kertaa vaihda FlexDockia, irrota datakaapelin toinen pää emolevystä ja aseta se sivuun. Voit käyttää datakaapelia myöhemmin FlexDockin asentamisessa.

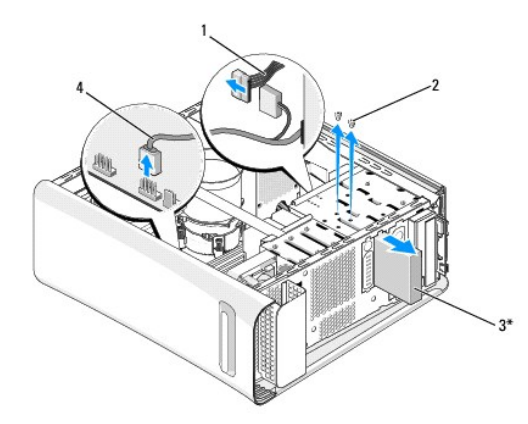

\* Ei sisälly kaikkiin tietokoneisiin

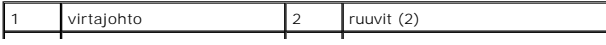

#### <span id="page-17-2"></span>3 FlexDock 4 USB-kaapeli

- 8. Jos et vaihda FlexDockia, asenna metallitäyte tarvittaessa paikalleen (katso kohtaa [Metallitäytteen asentaminen](#page-18-0)) ja [vaiheeseen 15](#page-17-1).
- 9. Jos asennat uuden FlexDockin:
	- a. Irrota metallitäyte tarvittaessa (katso kohtaa [Metallitäytteen asentaminen](#page-18-0)).
	- b. Irrota tarvittaessa FlexDock-aseman suojalevy (katso kohtaa [FlexDock-aseman suojalevyn asentaminen\)](#page-17-0).
	- c. Poista FlexDock pakkauksestaan.
- 10. Liu'uta FlexDock varovasti paikoilleen FlexDock-paikkaan.
- 11. Kytke FlexDock USB -kaapeli emolevyn liittimeen (JUSB4 tai JUSB5) (katso kohtaa [Emolevyn osat\)](file:///C:/data/systems/435T/fi/SM/techov.htm#wp1210162).
- 12. Liitä vaihtovirtakaapeli FlexDock-virtaliittimeen.
- 13. Kohdista FlexDockin ruuvireiät FlexDock-paikan ruuvireikiin.
- 14. Kiinnitä kaksi kiinnitysruuvia, joilla FlexDock on kiinnitetty koteloon.
- <span id="page-17-1"></span>15. Asenna etupaneeli takaisin (katso kohtaa [Etupaneelin vaihtaminen](file:///C:/data/systems/435T/fi/SM/front.htm#wp1187708)).
- 16. Aseta tietokoneen kansi takaisin paikalleen (katso kohtaa [Tietokoneen kannen asentaminen takaisin paikalleen\)](file:///C:/data/systems/435T/fi/SM/cover_re.htm#wp1188605).
- 17. Liitä tietokone ja oheislaitteet pistorasiaan ja kytke niihin virta.

## <span id="page-17-0"></span>**FlexDock-aseman suojalevyn asentaminen**

**VAROITUS: FCC-sääntöjen mukaisesti FlexBay-aseman suojalevy suositellaan asennettavaksi aina, kun FlexBay-asema irrotetaan tietokoneesta.**

- 1. Noudata kohdassa [Alkutoimet](file:///C:/data/systems/435T/fi/SM/before.htm#wp1180146) esitettyjä ohjeita.
- 2. Irrota tietokoneen kansi (katso kohtaa [Tietokoneen kannen asentaminen takaisin paikalleen](file:///C:/data/systems/435T/fi/SM/cover_re.htm#wp1188605)).
- 3. Irrota etupaneeli (katso kohtaa [Etupaneelin vaihtaminen\)](file:///C:/data/systems/435T/fi/SM/front.htm#wp1187708).
- 4. Irrota FlexDock-aseman suojalevy levittämällä kielekkeitä ja vetämällä FlexDock-aseman suojalevy irti etupaneelista.
- 5. Kun asennat FlexDock-aseman suojalevyn, kohdista se etupaneelin uran kanssa.
- 6. Paina kielekkeet paikoilleen siten, että FlexDock-aseman suojalevy lukittuu.

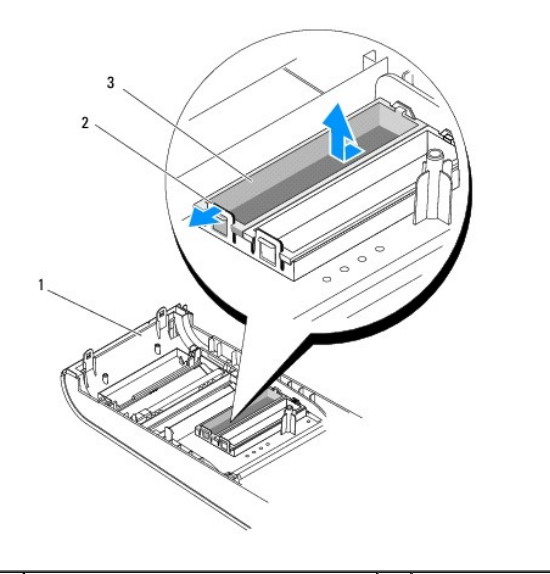

<span id="page-18-1"></span>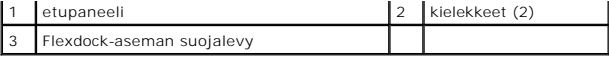

# <span id="page-18-0"></span>**Metallitäytteen asentaminen**

**VAROITUS: FCC-sääntöjen mukaisesti FlexBay-aseman suojalevy suositellaan asennettavaksi aina, kun FlexBay- tai optinen asema irrotetaan tietokoneesta.**

- 1. Noudata kohdassa [Alkutoimet](file:///C:/data/systems/435T/fi/SM/before.htm#wp1180146) esitettyjä ohjeita.
- 2. Irrota tietokoneen kansi (katso kohtaa [Tietokoneen kannen asentaminen takaisin paikalleen](file:///C:/data/systems/435T/fi/SM/cover_re.htm#wp1188605)).
- 3. Irrota etupaneeli (katso kohtaa [Etupaneelin vaihtaminen\)](file:///C:/data/systems/435T/fi/SM/front.htm#wp1187708).
- 4. Irrota metallitäyte vetämällä se irti tietokoneesta.

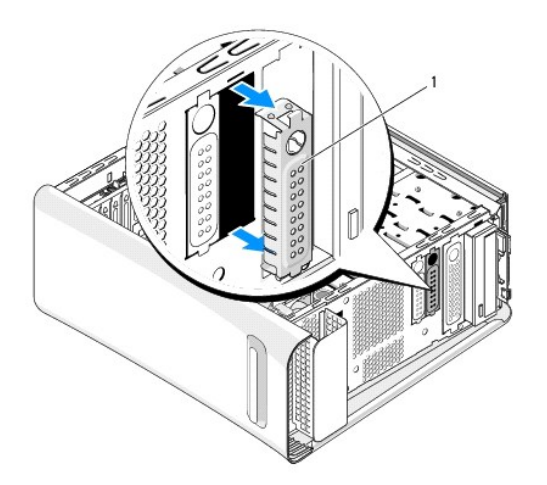

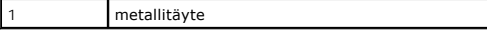

5. Kun asennat metallitäytteen, kohdista se tyhjän FlexDock- tai optisen aseman paikan kanssa ja paina se tukevasti paikoilleen.

#### <span id="page-19-0"></span> **Tuuletinten vaihtaminen Dell Studio XPS™ 435T/9000 Huoltokäsikirja**

- 
- **O** Kotelon tuulettimen vaihtaminen
- **O** Suorittimen tuulettimen ja jäähdytyselementin vaihtaminen
- **Asenna etutuuletin**

VAARA: Ennen kuin teet mitään toimia tietokoneen sisällä, lue tietokoneen mukana toimitetut turvallisuusohjeet. Lisää turvallisuusohjeita on<br>Regulatory Compliance -kotisivulla osoitteessa www.dell.com/regulatory\_compliance

# <span id="page-19-1"></span>**Kotelon tuulettimen vaihtaminen**

**VAROITUS: Älä kosketa tuulettimen lapoja, kun irrotat kotelon tuulettimen. Muussa tapauksessa tuuletin saattaa vahingoittua.**

- 1. Noudata kohdassa [Alkutoimet](file:///C:/data/systems/435T/fi/SM/before.htm#wp1180146) esitettyjä ohjeita.
- 2. Irrota tietokoneen kansi (katso kohtaa [Tietokoneen kannen asentaminen takaisin paikalleen](file:///C:/data/systems/435T/fi/SM/cover_re.htm#wp1188605)).
- 3. Irrota kotelon tuulettimen kaapeli emolevyn tuuletinliittimestä (SYSFAN1) (katso kohtaa [Emolevyn osat](file:///C:/data/systems/435T/fi/SM/techov.htm#wp1210162)).
- 4. Irrota neljä ruuvia, joilla kotelon tuuletin on kiinnitetty.
- 5. Nosta kotelon tuuletin pois tietokoneesta.

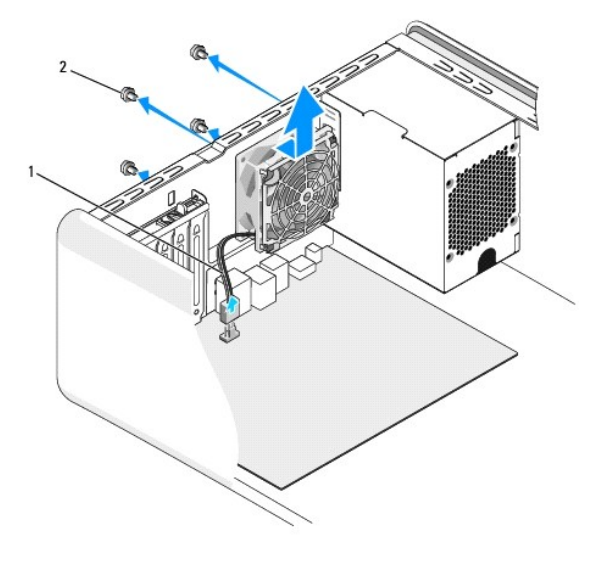

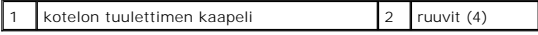

- 6. Asenna kotelon tuuletin liu'uttamalla se paikalleen tietokoneen takaosaa kohti.
- 7. Kiinnitä neljä ruuvia, jotka pitävät kotelon tuulettimen paikallaan.
- 8. Liitä kotelon tuulettimen kaapeli emolevyn tuuletinliitäntään (SYSFAN1) (katso kohtaa [Emolevyn osat\)](file:///C:/data/systems/435T/fi/SM/techov.htm#wp1210162).
- 9. Aseta tietokoneen kansi takaisin paikalleen (katso kohtaa [Tietokoneen kannen asentaminen takaisin paikalleen\)](file:///C:/data/systems/435T/fi/SM/cover_re.htm#wp1188605).

# <span id="page-19-2"></span>**Suorittimen tuulettimen ja jäähdytyselementin vaihtaminen**

VAARA: Muovisuojuksesta huolimatta suorittimen tuuletin ja jäähdytyselementti voivat kuumentua voimakkaasti normaalin käytön aikana. Anna<br>jäähdytyselementin jäähtyä riittävästi, ennen kuin kosketat sitä.

- **VAROITUS: Suorittimen tuuletin ja jäädytyselementti muodostavat yhden yksikön. Älä yritä irrottaa tuuletinta erikseen.**
- 1. Noudata kohdassa [Alkutoimet](file:///C:/data/systems/435T/fi/SM/before.htm#wp1180146) esitettyjä ohjeita.
- 2. Irrota tietokoneen kansi (katso kohtaa [Tietokoneen kannen asentaminen takaisin paikalleen](file:///C:/data/systems/435T/fi/SM/cover_re.htm#wp1188605)).
- 3. Irrota suorittimen tuulettimen kaapeli emolevyn liittimestä (CPUFAN1) (katso kohtaa [Emolevyn osat](file:///C:/data/systems/435T/fi/SM/techov.htm#wp1210162)).
- 4. Siirrä varovaisesti syrjään kaikki suorittimen tuulettimen ja jäähdytyselementin yläpuolella kulkevat kaapelit.

**VAROITUS: Varmista suorittimen tehokas jäähdytys: Älä kosketa suorittimen jäähdytyskokoonpanon lämmönsiirtoalueita. Ihon rasvat voivat heikentää jäähdytystyynyjen suorituskykyä.**

5. Löysää neljä lukkoruuvia, joilla suorittimen tuuletin ja jäähdytyselementti on kiinnitetty.

- **VAROITUS: Kun irrotat suorittimen tuulettimen ja jäähdytyselementin, aseta ne ylösalaisin tai kyljelleen, jotta jäähdytyselementin lämpöpinta ei vahingoitu.**
- 6. Nosta suorittimen tuuletin ja jäähdytyselementti ulos tietokoneesta ja aseta ne syrjään.

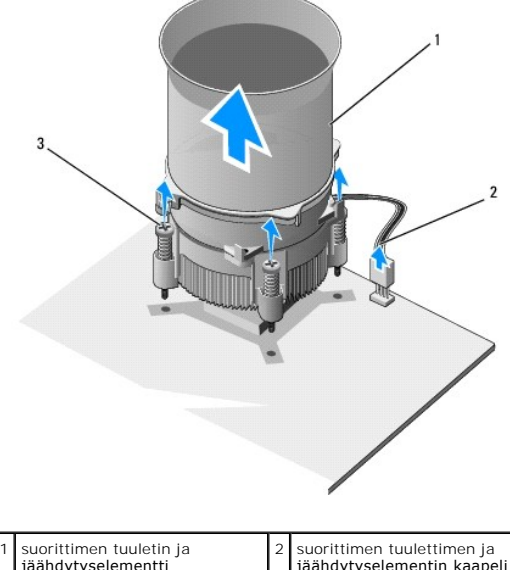

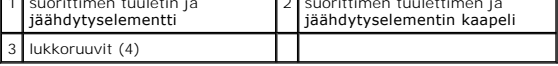

**HUOMAUTUS:** Suorittimen tuuletin ja jäähdytyselementti eivät ehkä ole tarkasti kuvassa esitetyn kaltaiset.

- 7. Jos haluat vaihtaa suorittimen tuulettimen ja jäähdytyselementin, pyyhi piitahna jäähdytyselementin pohjasta.
- **VAROITUS: Lisää uutta piitahnaa. Uusi piitahna on keskeisen tärkeää riittävän lämpösidoksen muodostumiseksi. Se takaa suorittimen optimaalisen suorituskyvyn.**
- 8. Levitä piitahnaa suorittimen yläosaan.
- 9. Kohdista suorittimen tuulettimen ja jäähdytyselementin neljä lukkoruuvia emolevyssä oleviin reikiin.
- 10. Kiristä neljä lukkoruuvia, joilla suorittimen tuuletin ja jäähdytyselementti on kiinnitetty.

**HUOMAUTUS:** Varmista, että suoritintuuletin ja jäähdytyselementti on asennettu oikein ja tukevasti.

- 11. Liitä suorittimen tuulettimen ja jäähdytyselementin kaapeli emolevyssä olevaan liittimeen (CPUFAN1) (katso kohtaa [Emolevyn osat\)](file:///C:/data/systems/435T/fi/SM/techov.htm#wp1210162).
- 12. Aseta tietokoneen kansi takaisin paikalleen (katso kohtaa [Tietokoneen kannen asentaminen takaisin paikalleen\)](file:///C:/data/systems/435T/fi/SM/cover_re.htm#wp1188605).
- 13. Liitä tietokone ja oheislaitteet pistorasiaan ja kytke niihin virta.

# <span id="page-21-0"></span>**Asenna etutuuletin**

**VAROITUS: Älä kosketa tuulettimen lapoja, kun irrotat etutuulettimen. Muussa tapauksessa tuuletin saattaa vahingoittua.**

- 1. Noudata kohdassa [Alkutoimet](file:///C:/data/systems/435T/fi/SM/before.htm#wp1180146) esitettyjä ohjeita.
- 2. Irrota tietokoneen kansi (katso kohtaa [Tietokoneen kannen asentaminen takaisin paikalleen](file:///C:/data/systems/435T/fi/SM/cover_re.htm#wp1188605)).
- 3. Irrota tuulettimen kaapeli emolevyn liitännästä (SYSFAN2) (katso kohtaa [Emolevyn osat](file:///C:/data/systems/435T/fi/SM/techov.htm#wp1210162)).
- 4. Paina kielekkeet alas ja vedä tuuletin irti tietokoneen etuosasta.
- 5. Nosta tuuletin ulos tietokoneesta ja aseta se sivuun.

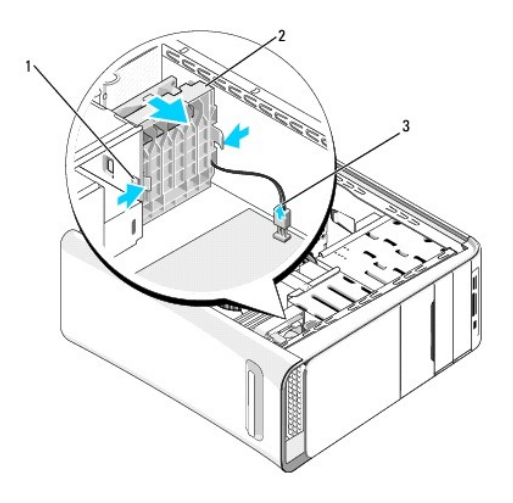

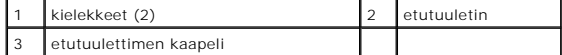

6. Asenna tuuletin takaisin suorittamalla vaiheet vastakkaisessa järjestyksessä.

### <span id="page-22-0"></span> **Etupaneelin vaihtaminen Dell Studio XPS™ 435T/9000 Huoltokäsikirja**

VAARA: Ennen kuin teet mitään toimia tietokoneen sisällä, lue tietokoneen mukana toimitetut turvallisuusohjeet. Lisää turvallisuusohjeita on<br>Regulatory Compliance -kotisivulla osoitteessa www.dell.com/regulatory\_compliance

- 1. Noudata kohdassa [Alkutoimet](file:///C:/data/systems/435T/fi/SM/before.htm#wp1180146) esitettyjä ohjeita.
- 2. Irrota tietokoneen kansi (katso kohtaa [Tietokoneen kannen asentaminen takaisin paikalleen](file:///C:/data/systems/435T/fi/SM/cover_re.htm#wp1188605))
- 3. Paina vipua siten, että etupaneeli irtoaa tietokoneesta.
- 4. Kankea etupaneeli irti tietokoneesta.
- 5. Irrota merkin taustavalon kaapeli etupaneelista.

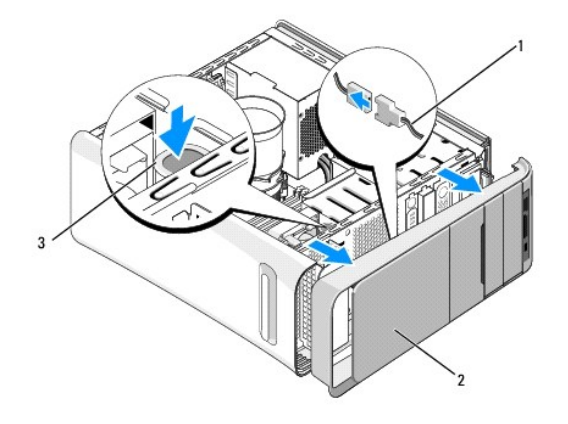

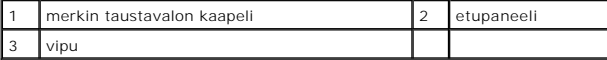

- 6. Irrota merkin taustavalo (katso kohtaa [Merkin taustavalon vaihtaminen\)](file:///C:/data/systems/435T/fi/SM/badgeass.htm#wp1188605).
- 7. Aseta etupaneeli sivuun turvalliseen paikkaan.

**HUOMAUTUS:** Merkitse muistiin tietokoneen huoltonumero/pikahuoltokoodi, joka on FlexBay-paneelin alla olevassa tarrassa. Jos soitat tekniseen tukeen, tarvitset huoltonumeron/pikahuoltokoodin tietokoneen tunnistukseen.

- 8. Asenna etupaneeli seuraavasti: Asenna merkin taustavalo (katso kohtaa [Merkin taustavalon vaihtaminen](file:///C:/data/systems/435T/fi/SM/badgeass.htm#wp1188605)).
- 9. Kohdista etupaneeli tietokoneen etuosan kanssa.
- 10. Paina etupaneelia tietokoneen etuosaa kohden siten, että se napsahtaa paikoilleen.
- 11. Aseta tietokoneen kansi takaisin paikalleen (katso kohtaa [Tietokoneen kannen asentaminen takaisin paikalleen\)](file:///C:/data/systems/435T/fi/SM/cover_re.htm#wp1188605).

#### <span id="page-23-0"></span> **Muistimoduulien vaihtaminen Dell Studio XPS™ 435T/9000 Huoltokäsikirja**

VAARA: Ennen kuin teet mitään toimia tietokoneen sisällä, lue tietokoneen mukana toimitetut turvallisuusohjeet. Lisää turvallisuusohjeita on<br>Regulatory Compliance -kotisivulla osoitteessa www.dell.com/regulatory\_compliance

- 1. Noudata kohdassa [Alkutoimet](file:///C:/data/systems/435T/fi/SM/before.htm#wp1180146) esitettyjä ohjeita.
- 2. Irrota tietokoneen kansi (katso kohtaa [Tietokoneen kannen asentaminen takaisin paikalleen](file:///C:/data/systems/435T/fi/SM/cover_re.htm#wp1188605))
- 3. Paikanna muistimoduulit emolevyltä (katso kohtaa [Emolevyn osat\)](file:///C:/data/systems/435T/fi/SM/techov.htm#wp1210162).
- 4. Avaa kiinnikkeet muistimoduulin liitännän molemmista päistä.

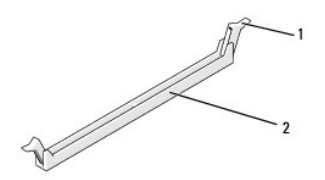

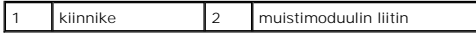

5. Tartu moduuliin ja vedä sitä ylöspäin.

Jos moduuli ei tahdo irrota, liikuta sitä varovasti edestakaisin, kunnes se irtoaa liitännästä.

- **VAROITUS: Älä asenna ECC-muistimoduuleja.**
- VAROI TUS: Jos poistat alkuperäiset muistimoduulit tietokoneesta päivittäessäsi muistia, pidä ne erillään uusista moduuleista siinäkin<br>tapauksessa, että uudet moduulit on hankittu Dell™. Jos mahdollista, älä sekoita alkup
- 6. Asenna yksi muistimoduuli DIMM-liitäntään 1 (sininen liitäntä), joka on toiseksi lähimpänä suoritinta, ennen kuin asennat moduuleja muihin liitäntöihin.

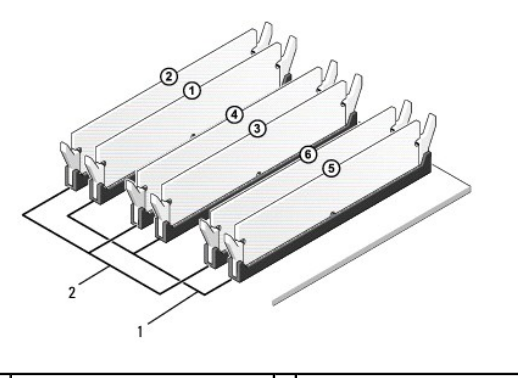

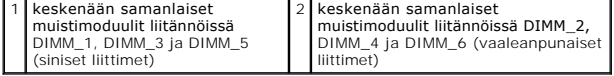

7. Kohdista moduulin pohjassa oleva lovi muistimoduulin liittimen kielekkeeseen.

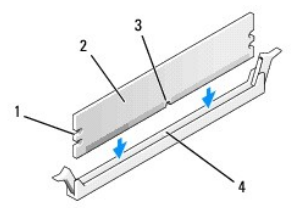

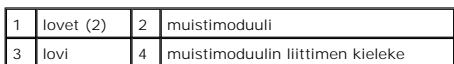

# **VAROITUS: Jotta muistimoduuli ei vahingoittuisi, paina moduuli liittimeen suoraan ja paina moduulin molemmista päistä yhtä voimakkaasti.**

- 8. Paina moduulia liittimeen, kunnes se napsahtaa paikalleen.
	- Jos asetat moduulin paikalleen oikein, kiinnikkeet napsahtavat moduulin päissä oleviin loviin.

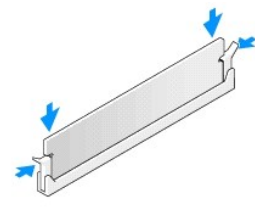

- 9. Aseta tietokoneen kansi takaisin paikalleen (katso kohtaa [Tietokoneen kannen asentaminen takaisin paikalleen\)](file:///C:/data/systems/435T/fi/SM/cover_re.htm#wp1188605).
- 10. Liitä tietokone ja oheislaitteet pistorasiaan ja kytke niihin virta.
- 11. Jos näyttöön tulee ilmoitus muistin koon muuttumisesta, jatka painamalla <F1>-näppäintä.
- 12. Kirjaudu tietokoneeseen.
- 13. Napsauta hiiren kakkospainikkeella **Oma tietokone** -kuvaketta Microsoft® Windowsin® työpöydältä ja valitse **Ominaisuudet**.
- 14. Valitse **Yleiset**-välilehti.
- 15. Tarkista luettelosta muistin määrän kohdasta, että muisti on asennettu oikein.

# <span id="page-25-0"></span> **Virtalähteen asentaminen**

**Dell Studio XPS™ 435T/9000 Huoltokäsikirja** 

- VAARA: Ennen kuin teet mitään toimia tietokoneen sisällä, lue tietokoneen mukana toimitetut turvallisuusohjeet. Lisää turvallisuusohjeita on<br>Regulatory Compliance -kotisivulla osoitteessa www.dell.com/regulatory\_compliance
- **VAARA: Suojaudu sähköiskuilta, pyörivän tuulettimen aiheuttamilta haavoilta ja muilta odottamattomilta vammoilta irrottamalla tietokone aina pistorasiasta, ennen kuin avaat sen kotelon.**
- VAROITUS: Alä tee seuraavia vaiheita, ellet ole aikaisemmin irrottanut ja vaihtanut laitteiden osia. Näiden vaiheiden tekeminen väärin voi<br>vahingoittaa tietokonetta. Jos haluat pyytää Delliltä teknistä apua, viittaa *Asenn*
- 1. Noudata kohdassa [Alkutoimet](file:///C:/data/systems/435T/fi/SM/before.htm#wp1180146) esitettyjä ohjeita.
- 2. Irrota tietokoneen kansi (katso kohtaa [Tietokoneen kannen asentaminen takaisin paikalleen](file:///C:/data/systems/435T/fi/SM/cover_re.htm#wp1188605)).

**VAROITUS: Pane merkille kunkin virtaliittimen sijainti ja tunnus, ennen kuin irrotat virransyöttökaapeleita.**

3. Seuraa virtalähteestä alkavia tasasähkökaapeleita ja irrota kaikki kytketyt kaapelit.

HUOMAUTUS: Paina mieleesi tasavirtakaapelien reititys tietokoneen kotelossa, kun irrotat kaapelit emolevystä ja asemista. Sinun tulee<br>myöhemmin osata reitittää kaapelit takaisin paikoilleen, jotta ne eivät jää puristuksiin

4. Irrota neljä ruuvia, joilla virtalähde on kiinni tietokoneen rungon takaosassa.

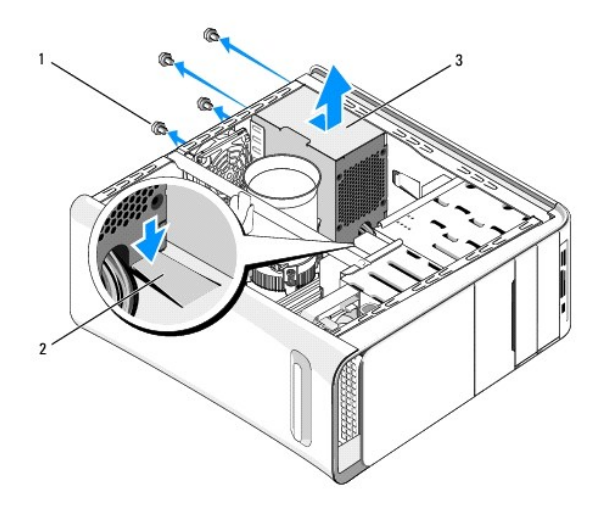

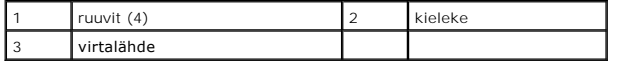

- 5. Paina kieleke alas ja liu'uta virtalähdettä tietokoneen etuosaa kohden, ja nosta se ulos.
- 6. Liu'uta uusi virtalähde kohti tietokoneen takaosaa.

**VAARA: Jos kaikkia ruuveja ei aseteta takaisin ja kiristetä, siitä voi seurata sähköisku, sillä ruuvit ovat tärkeä osa järjestelmän maadoitusta.** 

7. Kiristä neljä ruuvia, joilla virtalähde on kiinni tietokoneen rungon takaosassa.

**VAROITUS: Kaapelit on reititettävä huolellisesti niiden vahingoittumisen ehkäisemiseksi.**

8. Liitä tasavirtakaapelit uudelleen emolevyyn ja asemiin.

**HUOMAUTUS:** Tarkista vielä kerran kaikki kaapeliliitännät.

- 9. Aseta tietokoneen kansi takaisin paikalleen (katso kohtaa [Tietokoneen kannen asentaminen takaisin paikalleen\)](file:///C:/data/systems/435T/fi/SM/cover_re.htm#wp1188605).
- 10. Liitä tietokone ja oheislaitteet pistorasiaan ja kytke niihin virta.

## <span id="page-27-0"></span> **Emolevyn asentaminen Dell Studio XPS™ 435T/9000 Huoltokäsikirja**

VAARA: Ennen kuin teet mitään toimia tietokoneen sisällä, lue tietokoneen mukana toimitetut turvallisuusohjeet. Lisää turvallisuusohjeita on<br>Regulatory Compliance -kotisivulla osoitteessa www.dell.com/regulatory\_compliance

VAROI TUS: Alä tee seuraavia vaiheita, ellet ole aikaisemmin irrottanut ja vaihtanut laitteiden osia. Näiden vaiheiden tekeminen väärin voi<br>vahingoittaa emolevyä. Jos haluat pyytää teknistä apua, perehdy *Asennusohjeeseen.* 

- 1. Noudata kohdassa [Alkutoimet](file:///C:/data/systems/435T/fi/SM/before.htm#wp1180146) esitettyjä ohjeita.
- 2. Irrota tietokoneen kansi (katso kohtaa [Tietokoneen kannen asentaminen takaisin paikalleen](file:///C:/data/systems/435T/fi/SM/cover_re.htm#wp1188605)).
- 3. Irrota kaikki laajennuskortit emolevystä (katso kohtaa [PCI Express -kortin vaihtaminen](file:///C:/data/systems/435T/fi/SM/cards.htm#wp1196580)).

VAARA: Muovisuojuksesta huolimatta suorittimen tuuletin ja jäähdytyselementti voivat kuumentua voimakkaasti normaalin käytön aikana. Anna<br>jäähdytyselementin jäähtyä riittävästi, ennen kuin kosketat sitä.

- 4. Irrota suoritin (katso kohtaa [Suorittimen asentaminen\)](file:///C:/data/systems/435T/fi/SM/cpu.htm#wp1185253).
- 5. Irrota muistimoduulit (katso kohtaa <u>[Muistimoduulien vaihtaminen](file:///C:/data/systems/435T/fi/SM/memory.htm#wp1188716)</u>)**. Kirjoita muistiin, mistä kannasta irrotat kunkin muistimoduulin, jotta muistimoduulit<br>voidaan asentaa takaisin samoihin paikkoihin emolevyn vaihtamise**
- VAROITUS: Paina tarkasti mieleen kunkin johdon reititys ja sijainti ennen kuin irrotat sen, jotta osaat varmasti reitittää johdot myöhemmin<br>uudelleen. Väärin reititetty tai irrotettu johto voi aiheuttaa ongelmia tietokonee
- 6. Irrota kaikki kaapelit emolevystä.
- 7. Vedä ja nosta laajennuskortin kiinnike tietokoneesta (tarvittaessa).
- 8. Irrota ruuvi, jonka avulla kohdistuspalkki on kiinnitettty tietokoneen koteloon.

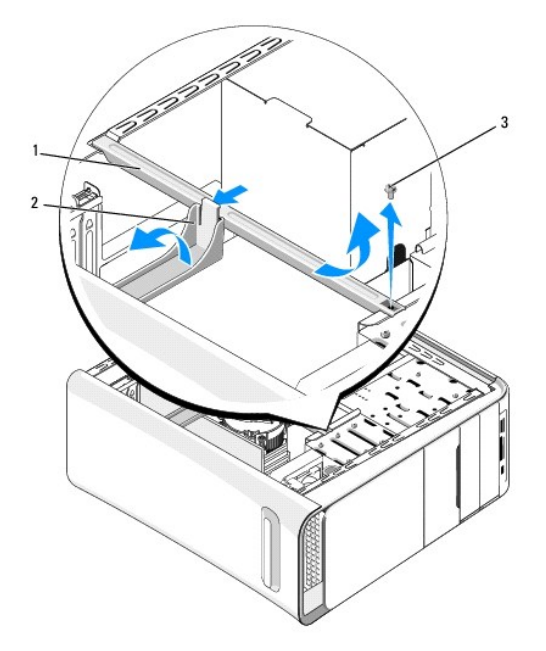

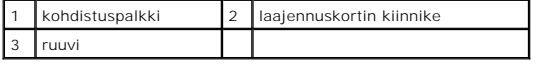

9. Irrota 9 ruuvia, joilla emolevy on kiinnitetty koteloon.

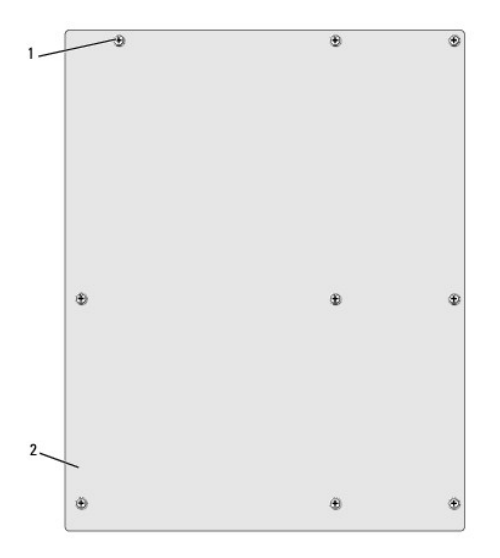

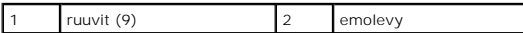

- 10. Nosta emolevy ylös ja ulos tietokoneesta.
- **VAROITUS: Jos olet vaihtamassa emolevyä, vertaa uutta emolevyä silmämääräisesti aiempaan emolevyyn, jotta tiedät, että uusi osa on oikeanlainen.**

**HUOMAUTUS:** Jotkin vaihtoemolevyjen osat ja liittimet saattavat olla eri paikoissa kuin vanhan emolevyn vastaavat osat ja liittimet.

**HUOMAUTUS:** Uusien emolevyjen siltausasetukset on esimääritetty tehtaalla.

11. Suuntaa uusi tai vaihtoemolevy kohdistamalla emolevyssä olevat ruuvien reiät rungossa olevien ruuvinreikien kanssa.

- 12. Kiinnitä emolevy runkoon yhdeksällä ruuvilla.
- 13. Liitä kaapelit takaisin emolevyyn.
- 14. Asenna muistimoduulit (katso kohtaa [Muistimoduulien vaihtaminen\)](file:///C:/data/systems/435T/fi/SM/memory.htm#wp1188716).
- 15. Kiinnitä suoritin (katso kohtaa [Suorittimen asentaminen](file:///C:/data/systems/435T/fi/SM/cpu.htm#wp1185253)).
- **VAROITUS: Tarkista, että jäähdytyselementti on oikein ja tukevasti paikallaan.**
- 16. Kiinnitä kaikki laajennuskortit emolevyyn (katso kohtaa [PCI Express -kortin vaihtaminen\)](file:///C:/data/systems/435T/fi/SM/cards.htm#wp1196580).
- 17. Aseta tietokoneen kansi takaisin paikalleen (katso kohtaa [Tietokoneen kannen asentaminen takaisin paikalleen\)](file:///C:/data/systems/435T/fi/SM/cover_re.htm#wp1188605).
- 18. Liitä tietokone ja oheislaitteet pistorasiaan ja kytke niihin virta.
- 19. Päivitä tarvittaessa järjestelmän BIOS.

**HUOMAUTUS:** Lisätietoja järjestelmän BIOS:n flash-päivityksestä on kohdassa [BIOS:in flash-](file:///C:/data/systems/435T/fi/SM/sys_setu.htm#wp998685)päivitys.

## <span id="page-29-0"></span> **Järjestelmän asennus**

**Dell Studio XPS™ 435T/9000 Huoltokäsikirja** 

- **O** Yleiskatsaus
- **O** Unohdettujen
- CMOS-[asetusten tyhjentäminen](#page-33-1)
- **BIOS:** in flash-päivitys

### <span id="page-29-1"></span>**Yleiskatsaus**

Järjestelmän asennuksen avulla voit:

- l Muuttaa järjestelmän kokoonpanotietoja laitteiden lisäämisen, muuttamisen tai poistamisen jälkeen
- l Asettaa tai muuttaa käyttäjän valittavissa olevia asetuksia, kuten käyttäjän salasanan
- l Lukea nykyisen muistin määrän tai määrittää asennetun kiintolevyn tyypin

**VAROITUS: Älä muuta tämän ohjelman asetuksia, ellet ole kokenut tietokoneen käyttäjä. Tietyt muutokset voivat saada tietokoneen toimimaan virheellisesti.**

**HUOMAUTUS:** Ennen järjestelmän asennusten muuttamista on suositeltavaa kirjoittaa järjestelmän asennusnäytön tiedot muistiin tulevaa käyttöä arten.

## <span id="page-29-2"></span>**Järjestelmän asennusohjelman avaaminen**

- 1. Käynnistä (tai käynnistä uudelleen) tietokone.
- 2. Kun sininen DELL™-logo näkyy näytössä, odota, että F2-kehote tulee näyttöön. Paina silloin heti <F2>-näppäintä.

HUOMAUTUS: F2-kehote ilmaisee, että näppäimistö on alustettu. Kehote näkyy näytössä vain hyvin lyhyen hetken. Seuraa tarkasti, milloin<br>kehote tulee näyttöön, ja paina heti <F2>. Jos painat <F2> ennen kuin kehote näkyy, pai käyttöjärjestelmän logo tulee näyttöön, odota, kunnes näyttöön tulee Microsoft<sup>®</sup> Windowsin<sup>®</sup> työpöytä. Sammuta tämän jälkeen tietokone<br>(katso kohtaa <u>Tietokoneen sammuttaminen</u>) ja yritä uudelleen. vaata, manneenne, sees<br>nen) ja yritä uudelleen.

#### **Järjestelmän asennusnäytöt**

Järjestelmän asennusnäytössä näkyvät tietokoneen nykyiset tai muutettavissa olevat kokoonpanotiedot. Näytön tiedot jaetaan kolmeen alueeseen:<br>asetusluettelo, aktiivisten asetusten kenttä ja näppäintoiminnot.

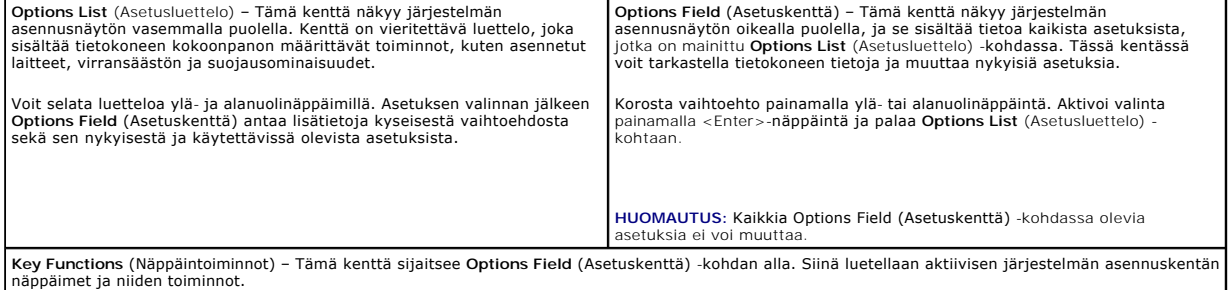

## **Järjestelmän asennus**

**HUOMAUTUS:** Tässä osassa kuvatut kohteet eivät välttämättä näytä kaikissa tietokoneissa samalta kuin tässä.

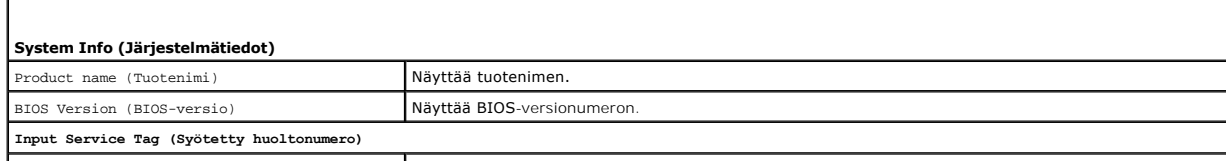

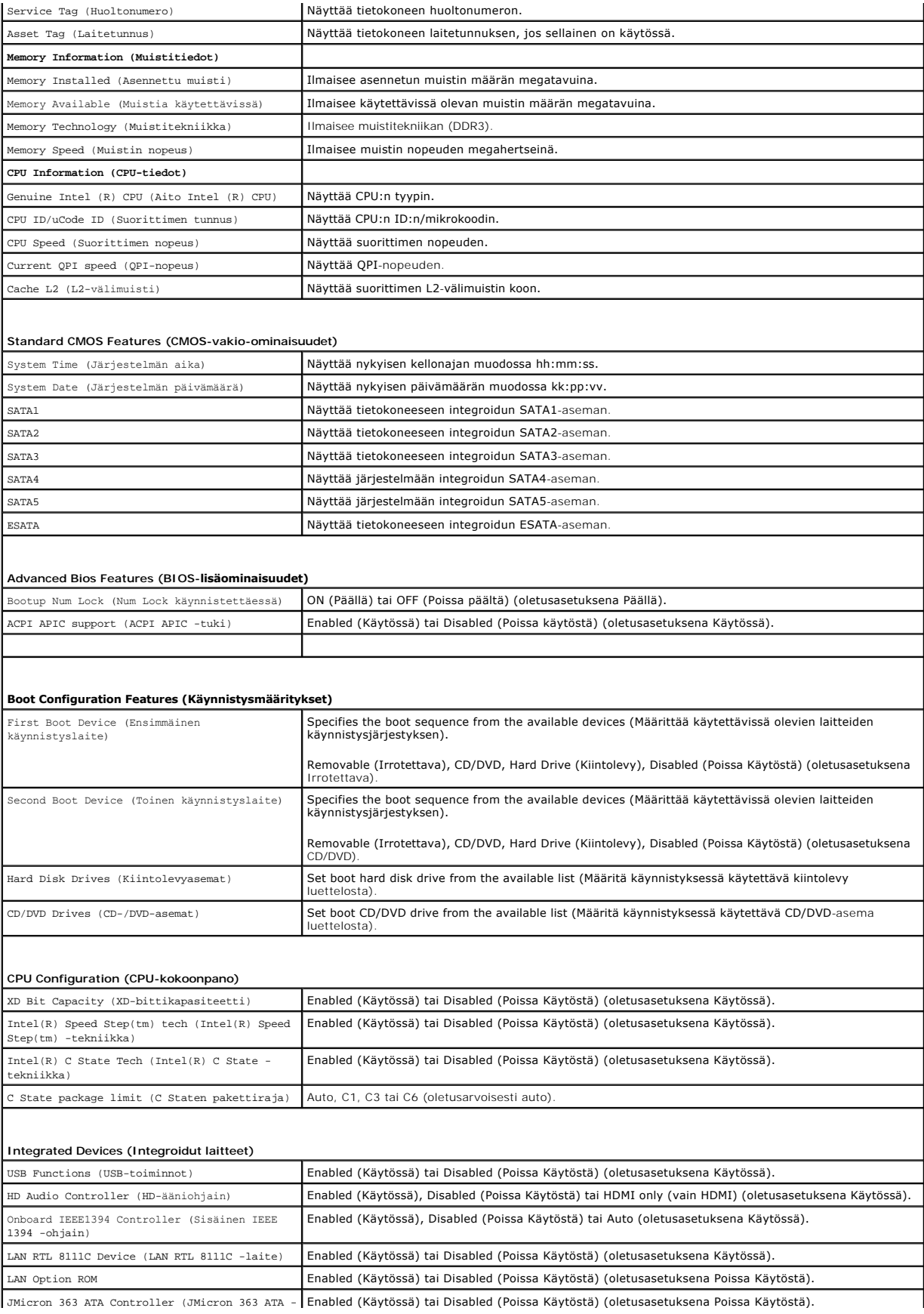

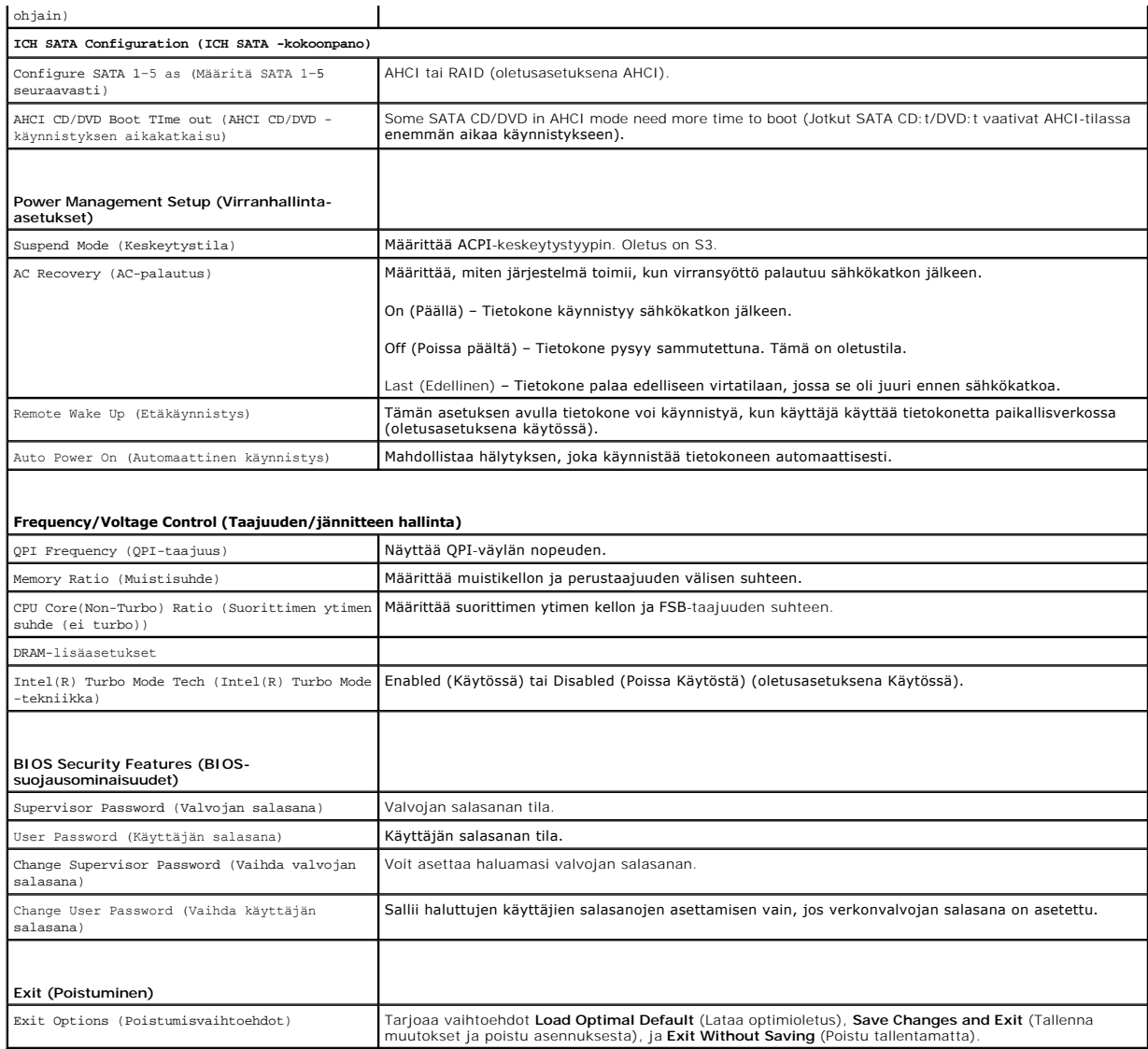

### **Käynnistysjärjestys**

Voit muuttaa laitteiden käynnistysjärjestystä tämän toiminnon avulla.

#### **Käynnistysasetukset**

- l **Hard Drive** (Kiintolevy) tietokone yrittää käynnistystä ensisijaiselta kiintolevyltä. Jos kiintolevyllä ei ole käyttöjärjestelmää, tietokone näyttää virheilmoituksen.
- l **CD/DVD Drive** (CD-/DVD-asema) tietokone yrittää käynnistystä CD-/DVD-asemasta. Jos asemassa ei ole CD-/DVD-levyä tai jos CD-/DVD-levyllä ei ole käyttöjärjestelmää, tietokone näyttää virheilmoituksen.
- 1 USB Flash Device (USB-muistilaite) aseta muistilaite USB-porttiin ja käynnistä tietokone uudelleen. Kun F12 = Boot Menu (F12=Käynnistys) näkyy<br>näytön oikeassa yläreunassa, paina <F12>-näppäintä. BIOS havaitsee laittee

**HUOMAUTUS:** Jotta tietokone voi käynnistää USB-laitteesta, laitteen on oltava käynnistettävä. Tarkista laitteen oppaasta, onko laite käynnistettävä.

## **Nykyisen käynnistysjärjestyksen muuttaminen nykyistä käynnistystä varten**

Tämän toiminnon avulla voit muuttaa käynnistysjärjestystä ja esimerkiksi käynnistää tietokoneen suorittamalla Dell Diagnostics -apuohjelman tietokoneen<br>CD/DVD-levyasemassa olevalta *Drivers and Utilities -*levyltä. Edellin

- 1. Jos käynnistät USB-laitteesta, liitä USB-laite USB-liitäntään.
- 2. Käynnistä (tai käynnistä uudelleen) tietokone.
- 3. Kun F2=Setup, F12 = Boot Menu (F2=Asetukset, F12=Käynnistys) näkyy näytön oikeassa yläreunassa, paina <F12>-näppäintä.

Jos odotat liian kauan ja käyttöjärjestelmän logo tulee näyttöön, odota, kunnes näyttöön tulee Microsoft<sup>®</sup> Windowsin<sup>®</sup> työpöytä. Sammuta tämän<br>jälkeen tietokone ja yritä uudelleen.

**Boot Device Menu** (Käynnistyslaitevalikko) tulee näkyviin ja siinä näkyvät kaikki käytettävissä olevat käynnistyslaitteet. Kunkin laitteen vieressä on numero.

4. Valitse **Boot Device Menu** (Käynnistyslaitevalikko) -valikosta laite, josta haluat suorittaa käynnistyksen.

Jos haluat käynnistää esimerkiksi USB-muistitikulta, korosta **USB Flash Device** (USB-flash-laite) ja paina <Enter>-näppäintä.

**HUOMAUTUS:** Jotta tietokone voi käynnistää USB-laitteesta, laitteen on oltava käynnistettävä. Tarkista laitteen ohjeista, että sitä voi käyttää käynnistykseen.

#### **Tulevien käynnistysten käynnistysjärjestyksen muuttaminen**

- 1. Avaa järjestelmän asetukset (katso kohtaa [Järjestelmän asennusohjelman avaaminen](#page-29-2)).
- 2. Valitse **Boot Sequence Configuration** (Käynnistyslaite) -valikkokohta nuolinäppäimillä ja avaa valikko painamalla <Enter>-näppäintä.

**HUOMAUTUS:** Kirjoita nykyinen käynnistysjärjestys muistiin siltä varalta, että haluat palauttaa sen.

- 3. Selaa laiteluetteloa ylä- ja alanuolinäppäimellä.
- 4. Muuta laitteen käynnistysjärjestystä painamalla plusmerkkiä (+) tai miinusmerkkiä (–).

# <span id="page-32-0"></span>**Unohdettujen salasanojen poistaminen**

 $\Lambda$ VAARA: Ennen kuin teet mitään toimia tietokoneen sisällä, lue tietokoneen mukana toimitetut turvallisuusohjeet. Lisää turvallisuusohjeita on<br>Regulatory Compliance -kotisivulla osoitteessa www.dell.com/regulatory\_compliance

**VAARA: Tietokone täytyy irrottaa sähköpistorasiasta, jotta salasana-asetus voidaan tyhjentää.** 

- 1. Noudata kohdassa [Alkutoimet](file:///C:/data/systems/435T/fi/SM/before.htm#wp1180146) esitettyjä ohjeita.
- 2. Irrota tietokoneen kansi (katso kohtaa [Tietokoneen kannen asentaminen takaisin paikalleen](file:///C:/data/systems/435T/fi/SM/cover_re.htm#wp1188605)).
- 3. Etsi salasanan 2-nastainen liitäntä (PSWD) emolevyltä (katso kohtaa [Emolevyn osat\)](file:///C:/data/systems/435T/fi/SM/techov.htm#wp1210162).

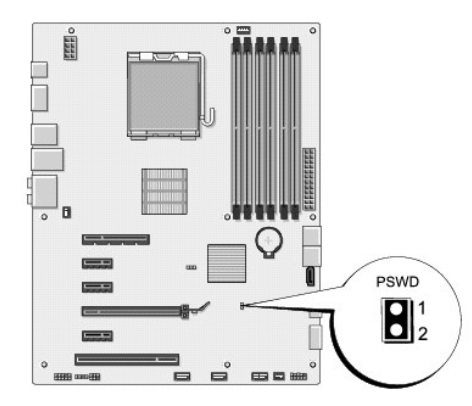

- 4. Irrota 2:n nastan hyppykytkin liittimestä.
- 5. Käynnistä tietokone nollataksesi salasanan.
- 6. Sammuta tietokone ja irrota se ja kaikki siihen liitetyt laitteet pistorasiasta.
- <span id="page-33-0"></span>7. Asenna 2:n nastan hyppykytkin paikoilleen, jotta salasana on käytössä.
- 8. Aseta tietokoneen kansi takaisin paikalleen (katso kohtaa [Tietokoneen kannen asentaminen takaisin paikalleen\)](file:///C:/data/systems/435T/fi/SM/cover_re.htm#wp1188605)
- 9. Liitä tietokone ja oheislaitteet pistorasiaan ja kytke niihin virta.

# <span id="page-33-1"></span>**CMOS-asetusten tyhjentäminen**

**VAARA: Ennen kuin teet mitään tässä osiossa mainittuja toimia, noudata tietokoneen mukana toimitettuja turvallisuusohjeita.** 

**VAARA: Tietokone täytyy irrottaa sähköpistorasiasta, jotta CMOS-asetus voidaan tyhjentää.** 

- 1. Noudata kohdassa [Alkutoimet](file:///C:/data/systems/435T/fi/SM/before.htm#wp1180146) esitettyjä ohjeita.
- 2. Irrota tietokoneen kansi (katso kohtaa [Tietokoneen kannen asentaminen takaisin paikalleen](file:///C:/data/systems/435T/fi/SM/cover_re.htm#wp1188605)).
- 3. Etsi emolevystä 3-nastainenCMOS-liitin (CLR\_CMOS) (katso kohtaa [Emolevyn osat](file:///C:/data/systems/435T/fi/SM/techov.htm#wp1210162)).

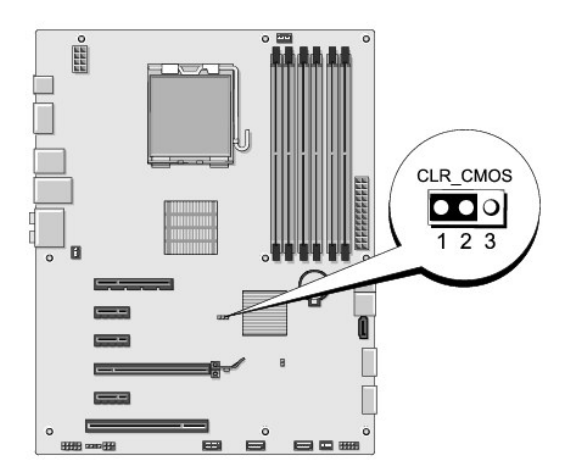

- 4. Irrota 2-nastainen hyppyliitin nastoista 2 ja 3 ja kiinnitä se nastoihin 1 ja 2.
- 5. Odota noin viisi sekuntia, että CMOS-asetus poistuu.
- 6. Irrota 2-nastainen hyppyliitin nastoista 1 ja 2 ja kiinnitä se takaisin nastoihin 2 ja 3.
- 7. Aseta tietokoneen kansi takaisin paikalleen (katso kohtaa [Tietokoneen kannen asentaminen takaisin paikalleen\)](file:///C:/data/systems/435T/fi/SM/cover_re.htm#wp1188605).
- 8. Liitä tietokone ja oheislaitteet pistorasiaan ja kytke niihin virta.

## <span id="page-33-2"></span>**BIOS:in flash-päivitys**

Jos uuden suorittimen tai emolevyn mukana toimitettiin BIOS-päivitys-CD, päivitä BIOS CD-levyltä. Jos BIOS-päivitys-CD-levyä ei ole, päivitä BIOS kiintolevyltä.

# **BIOS:in päivittäminen kiintolevyltä**

- 1. Käynnistä tietokone.
- 2. Etsi BIOS-päivitystiedosto tietokoneellesi Dellin tukisivustosta, joka on osoitteessa **support.dell.com**.
	- **HUOMAUTUS:** Jos asut muualla kuin Yhdysvalloissa, valitse maasi tai alueesi Dellin tukisivuston alareunassa olevasta pudotusvalikosta ja etsi sen jälkeen tietokonettasi varten saatavilla oleva BIOSin päivitystiedosto.
- 3. Lataa tiedosto napsauttamalla kohtaa **Download Now** (Lataa nyt).
- 4. Jos **Export Compliance Disclaimer** (Vientiä koskeva yhdenmukaisuusvaatimus) -ikkuna tulee näkyviin, napsauta kohtaa **Yes, I Accept this Agreement** (Kyllä, hyväksyn tämän sopimuksen).

Näyttöön tulee **File Download** (Tiedostojen lataaminen) -ikkuna.

5. Napsauta kohtaa **Save this program to disk** (Tallenna ohjelma levylle) ja napsauta sitten **OK**-painiketta.

Näyttöön tulee **Save In** (Tallenna kohteeseen)-ikkuna.

- 6. Ota esiin **Save In** (Tallenna kohteeseen)-valikko napsauttamalla alanuolta, valitse **Desktop** (Työpöytä) ja napsauta sitten kohtaa **Save** (Tallenna). Tiedosto latautuu työpöydälle.
- 7. Napsauta kohtaa **Close** (Sulje), kun **Download Complete** (Lataaminen valmis) -ikkuna tulee näkyviin. Tiedostokuvake tulee työpöydälle, ja sillä on sama nimi kuin ladatulla BIOS-päivitystiedostolla.
- 8. Kaksoisnapsauta työpöydällä olevaa tiedostokuvaketta ja noudata näytössä olevia ohjeita.

# **BIOS:in flash-päivitys CD-levyltä**

1. Käynnistä tietokone.

**HUOMAUTUS:** Jos päivität BIOSin BIOS-päivitys-CD-levyltä, määritä tietokone käynnistymään CD-levyltä, ennen kuin asetat CD-levyn asemaan.

2. Aseta BIOS-päivitys-CD asemaan ja käynnistä tietokone uudelleen.

Noudata näytön ohjeita. Tietokone jatkaa käynnistystä ja päivittää uuden BIOS:in. Kun flash-päivitys on valmis, tietokone käynnistyy automaattisesti uudelleen.

- 3. Siirry järjestelmän asetusohjelmaan painamalla <F2> POST-testauksen aikana.
- 4. Valitse **Load Defaults** (Lataa oletukset) ja nollaa tietokoneen oletusasetukset valitsemalla ponnahdusikkunassa **OK**.
- 5. Poista BIOS-päivitys-CD asemasta.
- 6. Paina <Esc>-näppäintä ja tallenna muutokset valitsemalla ponnahdusikkunassa **Yes** (Kyllä).
- 7. BIOS-päivitys suoritetaan loppuun ja tietokone käynnistyy uudelleen automaattisesti.

#### <span id="page-35-0"></span> **Tekninen yleiskatsaus Dell Studio XPS™ 435T/9000 Huoltokäsikirja**

- [Tietokone sisältä](#page-35-1)
- [Emolevyn osat](#page-35-2)

VAARA: Ennen kuin teet mitään toimia tietokoneen sisällä, lue tietokoneen mukana toimitetut turvallisuusohjeet. Lisää turvallisuusohjeita on<br>Regulatory Compliance -kotisivulla osoitteessa www.dell.com/regulatory\_compliance

# <span id="page-35-1"></span>**Tietokone sisältä**

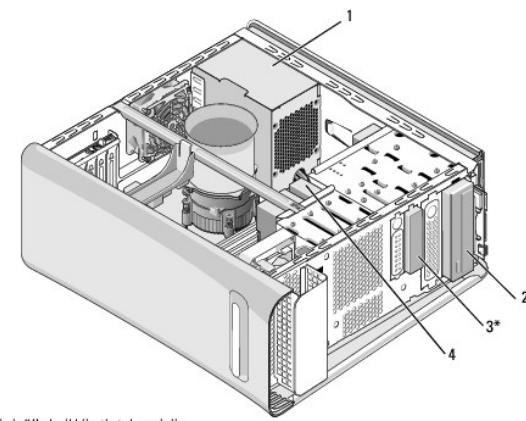

\* Ei sisälly kaikkiin tietokoneisiin

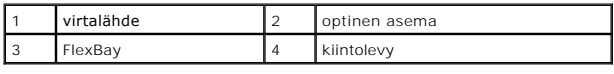

# <span id="page-35-2"></span>**Emolevyn osat**

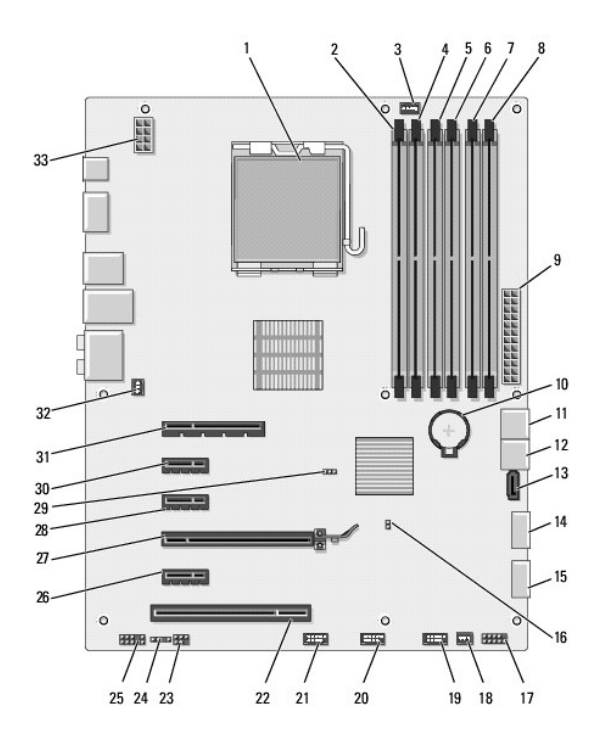

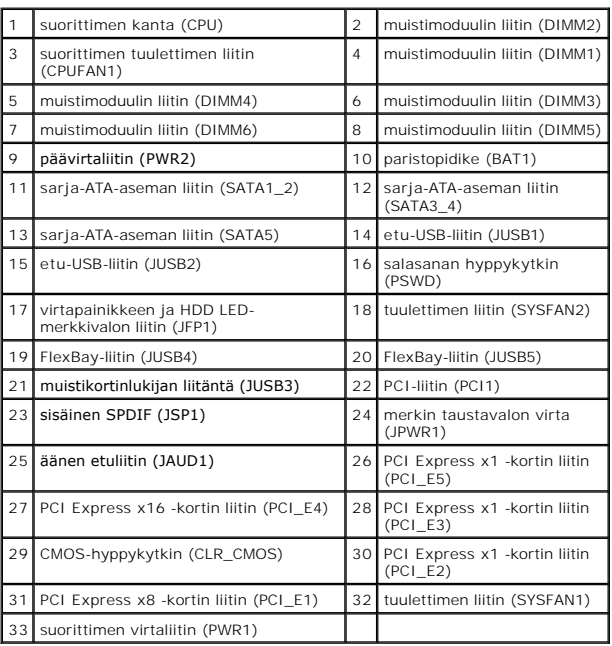

#### **Dell Studio XPS™ 435T/9000 Huoltokäsikirja**

**HUOMAUTUS:** HUOMAUTUKSET ovat tärkeitä tietoja, joiden avulla voit käyttää tietokonetta entistä paremmin.

 $\triangle$ **VAROITUS: VAROITUS ovat varoituksia tilanteista, joissa laitteisto voi vahingoittua tai joissa voidaan menettää tietoja. Niissä kerrotaan myös, miten nämä tilanteet voidaan välttää.** 

**VAARA: VAARA kertovat tilanteista, joihin saattaa liittyä omaisuusvahinkojen, loukkaantumisen tai kuoleman vaara.** 

## **Tämän asiakirjan tiedot voivat muuttua ilman erillistä ilmoitusta. © 2009 Dell Inc. Kaikki oikeudet pidätetään.**

Näiden aineistojen kaikenlainen kopioiminen ilman Dell Inc:n kirjallista lupaa on jyrkästi kielletty.

Tässä tekstissä käytetyt tavaramerkit: Dell, DELL-logo ja *Studio XPS* ovat Dell Inc:n tavaramerkkejä. I*ntel* on Intel Corporationin rekisteröity tavaramerkki Yhdysvalloissa ja muissa<br>maissa. *Microsoft, Windows Windows V* 

Muut tekstissä mahdollisesti käytetyt tavaramerkit ja tuotenimet viittaavat joko merkkien ja nimien haltijoihin tai näiden tuotteisiin. Dell Inc. kieltää omistusoikeuden muihin kuin<br>omiin tavaramerkkeihinsä ja tuotenimiins

Maaliskuu 2009 Versio A00

### <span id="page-38-0"></span> **Etukannen asentaminen Dell Studio XPS™ 435T/9000 Huoltokäsikirja**

VAARA: Ennen kuin teet mitään toimia tietokoneen sisällä, lue tietokoneen mukana toimitetut turvallisuusohjeet. Lisää turvallisuusohjeita on<br>Regulatory Compliance -kotisivulla osoitteessa www.dell.com/regulatory\_compliance

- 1. Noudata kohdassa [Alkutoimet](file:///C:/data/systems/435T/fi/SM/before.htm#wp1180146) esitettyjä ohjeita.
- 2. Irrota tietokoneen kansi (katso kohtaa [Tietokoneen kannen asentaminen takaisin paikalleen](file:///C:/data/systems/435T/fi/SM/cover_re.htm#wp1188605))
- 3. Irrota etupaneeli (katso kohtaa [Etupaneelin vaihtaminen\)](file:///C:/data/systems/435T/fi/SM/front.htm#wp1187708).
- 4. Irrota kaksi ruuvia, joilla etukansi on kiinnitetty tietokoneeseen.
- 5. Irrota I/O-yläpaneelin johdot.

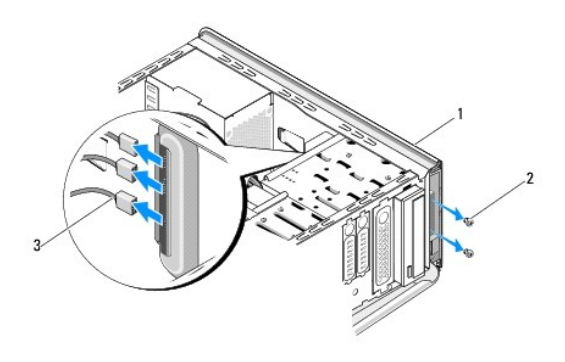

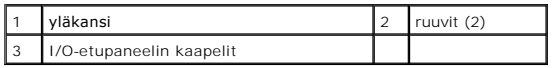

- 6. Vedä vapautuskielekettä yhdellä kädellä ja liu'uta etukansi irti kotelosta.
- 7. Irrota virtavalon kaapeli etukannesta.

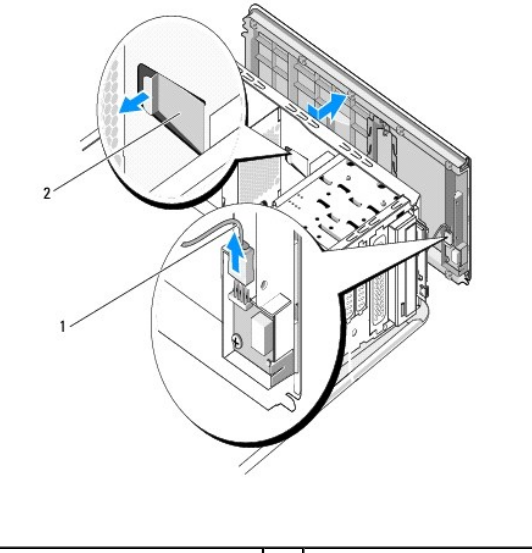

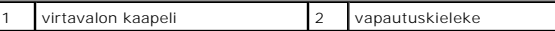

- 8. Irrota I/O-paneeli (katso kohtaa [I/O-paneelin asentaminen\)](file:///C:/data/systems/435T/fi/SM/topio.htm#wp1185096).
- 9. Aseta tietokoneen etukansi sivuun turvalliseen paikkaan.
- 10. asenna tietokoneen etukansi takaisin paikalleen suorittamalla yllä kuvattu menetelmä päinvastaisessa järjestyksessä.

### <span id="page-40-0"></span> **I/O-paneelin asentaminen Dell Studio XPS™ 435T/9000 Huoltokäsikirja**

VAARA: Ennen kuin teet mitään toimia tietokoneen sisällä, lue tietokoneen mukana toimitetut turvallisuusohjeet. Lisää turvallisuusohjeita on<br>Regulatory Compliance -kotisivulla osoitteessa www.dell.com/regulatory\_compliance

- 1. Noudata kohdassa [Alkutoimet](file:///C:/data/systems/435T/fi/SM/before.htm#wp1180146) esitettyjä ohjeita.
- 2. Irrota tietokoneen kansi (katso kohtaa [Tietokoneen kannen asentaminen takaisin paikalleen](file:///C:/data/systems/435T/fi/SM/cover_re.htm#wp1188605))
- 3. Irrota etupaneeli (katso kohtaa [Etupaneelin vaihtaminen\)](file:///C:/data/systems/435T/fi/SM/front.htm#wp1187708).
- 4. Irrota etukansi (katso kohtaa [Etukannen asentaminen](file:///C:/data/systems/435T/fi/SM/topcover.htm#wp1188605)).
- 5. Irrota kaikki I/O-paneelin ja emolevyn väliset kaapelit.
- 6. Irrota kaksi ruuvia, joilla I/O-paneeli on kiinnitetty etukanteen.
- 7. Irrota I/O-paneeli varovaisesti tietokoneesta.

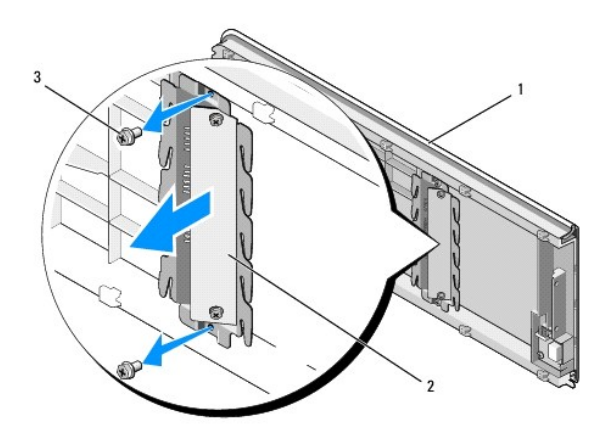

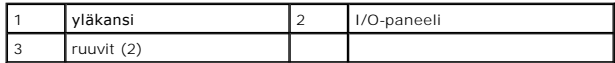

8. Asenna I/O-paneeli kiinnittämällä ruuvit, joilla I/O-paneeli on kiinnitetty etukanteen.

9. Asenna etukansi (katso kohtaa [Etukannen asentaminen](file:///C:/data/systems/435T/fi/SM/topcover.htm#wp1188605)).

- 10. Kytke kaapelit.
- 11. Asenna etupaneeli takaisin (katso kohtaa [Etupaneelin vaihtaminen](file:///C:/data/systems/435T/fi/SM/front.htm#wp1187708)).
- 12. Asenna tietokoneen kansi takaisin (katso kohtaa [Tietokoneen kannen asentaminen takaisin paikalleen](file:///C:/data/systems/435T/fi/SM/cover_re.htm#wp1188605)).
- 13. Liitä tietokone ja oheislaitteet pistorasiaan ja kytke niihin virta.